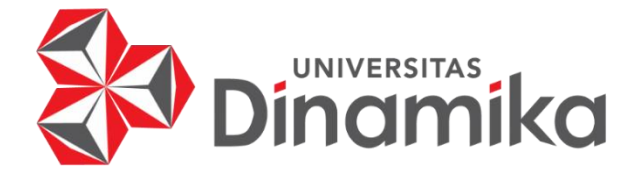

# **RANCANG BANGUN SISTEM INFORMASI MANAJEMEN PERSEDIAAN MENGGUNAKAN METODE** *SAFETY STOCK* **DAN** *REORDER POINT* **PADA PT. INDONESIA BERKAH MANDIRI**

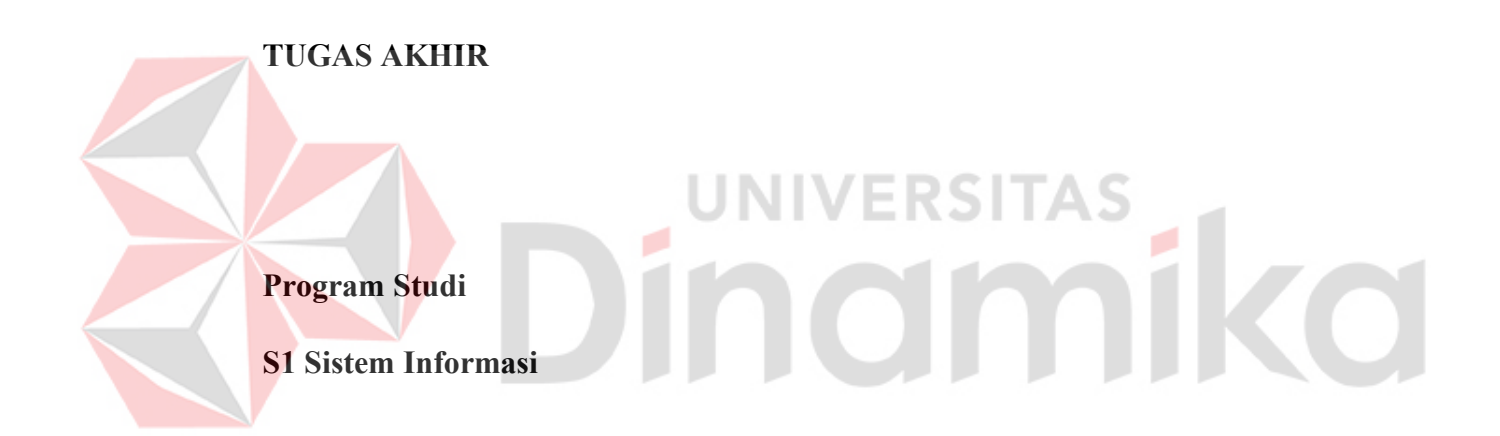

**Oleh :**

**RIYONDHA APRILIAN BRAHMANTYO**

**14410100119**

**FAKULTAS TEKNOLOGI DAN INFORMATIKA UNIVERSITAS DINAMIKA 2022**

# **RANCANG BANGUN SISTEM INFORMASI MANAJEMEN PERSEDIAAN MENGGUNAKAN METODE** *SAFETY STOCK* **DAN** *REORDER POINT* **PADA PT. INDONESIA BERKAH MANDIRI**

**TUGAS AKHIR**

# **Diajukan sebagai salah satu syarat untuk menyelesaikan Program Sarjana Komputer**

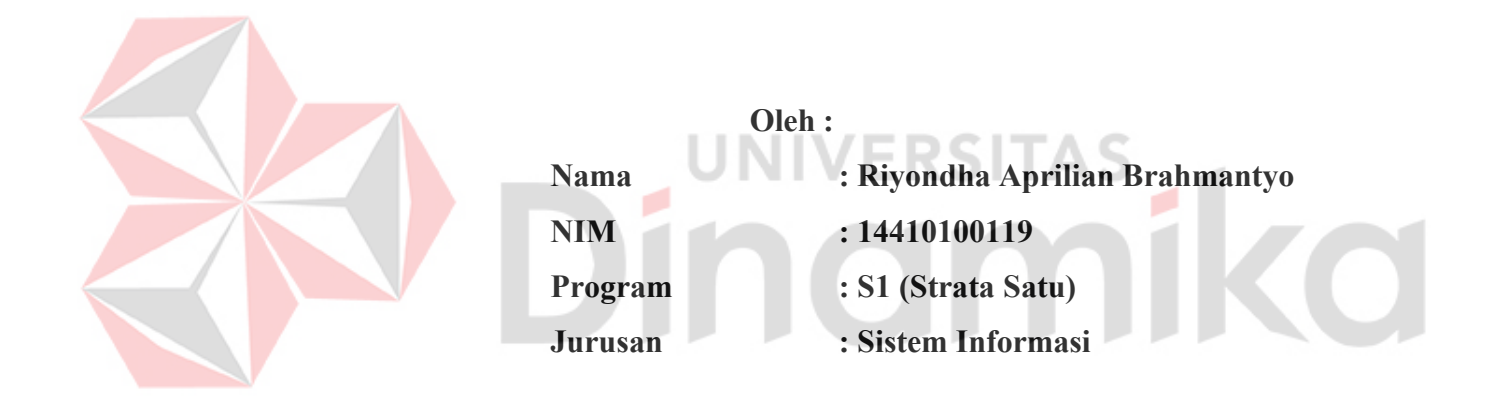

**FAKULTAS TEKNOLOGI DAN INFORMATIKA UNIVERSITAS DINAMIKA 2022**

## **TUGAS AKHIR**

# RANCANG BANGUN SISTEM INFORMASI MANAJEMEN PERSEDIAAN MENGGUNAKAN METODE SAFETY STOCK DAN REORDER POINT PADA PT. INDONESIA BERKAH MANDIRI

Dipersiapkan dan disusun oleh Riyondha Aprilian Brahmantyo NIM: 14410100119

Telah diperiksa, diuji dan disetujui oleh Dewan Pembahas Pada: Juli 2022

#### **Susunan Dewan Pembahas**

н

## **Pembimbing:**

- Dr. Januar Wibowo, S.T., M.M. I. NIDN: 0715016801
- Π. Vivine Nurcahyawati, M.Kom NIDN: 0723018101

#### Pembahas:

 $\mathbf{I}$ . Tutut Wurijanto, M.Kom NIDN: 0703056702

Tugas Akhir ini telah diterima sebagai salah satu persyaratan

untuk memperoleh gelar Sarjana

Digitally signed by Universitas Dinamika Date: 2022.08.10 17:43:24 +07'00'

Digitally signed by Universitas Dinamika

Dinamika<br>Date: 2022.08.10<br>12:03:48 +07'00'

Digitally signed by Vivine

Nurcahyawati<br>Date: 2022.08.10<br>10:37:09 +07'00'

13:31:46 +07'00'

Date: 2022.08.10

Tri Sagirani, S.Kom., M.MT

NIDN: 0731017601

Dekan Fakultas Teknologi dan Informatika

#### UNIVERSITAS DINAMIKA

#### **PERNYATAAN**

#### PERSETUJUAN PUBLIKASI DAN KEASLIAN KARYA ILMIAH

Sebagai mahasiswa Universitas Dinamika, saya:

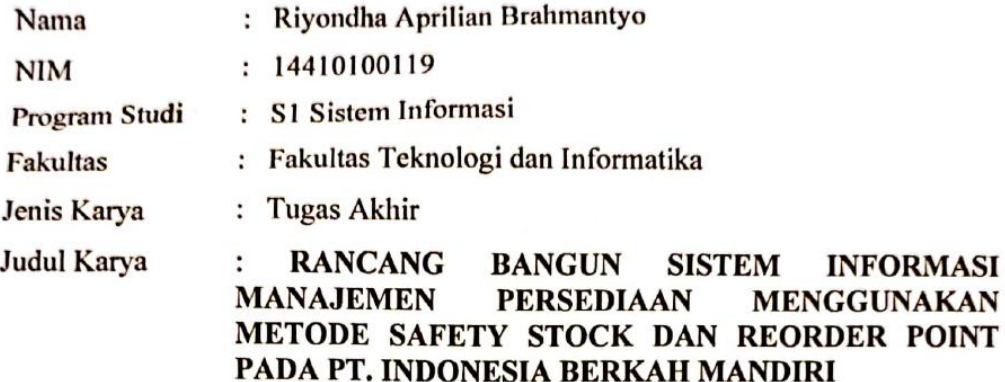

Menyatakan dengan sesungguhnya bahwa:

- Demi pengembangan Ilmu Pengetahuan, Teknologi dan Seni, saya menyetujui  $1.$ memberikan kepada Universitas Dinamika Hak Bebas Royalti Non-Eksklusif (Non-Exclusive Royalti Free Right) atas seluruh isi/ sebagian karya ilmiah saya tersebut di atas untuk disimpan, dialihmediakan dan dikelola dalam bentuk *(database)* untuk selanjutnya didistribusikan pangkalan atau data dipublikasikan demi kepentingan akademis dengan tetap mencantumkan nama saya sebagai penulis atau pencipta dan sebagai pemilik Hak Cipta
- Karya tersebut di atas adalah karya asli saya, bukan plagiat baik sebagian  $\overline{2}$ . maupun keseluruhan. Kutipan, karya atau pendapat orang lain yang ada dalam karya ilmiah ini adalah semata hanya rujukan yang dicantumkan dalam Daftar Pustaka saya
- 3. Apabila dikemudian hari ditemukan dan terbukti terdapat tindakan plagiat pada karya ilmiah ini, maka saya bersedia untuk menerima pencabutan terhadap gelar kesarjanaan yang telah diberikan kepada saya.

Demikian surat pernyataan ini saya buat dengan sebenarnya.

Surabaya, 7 Juli 2022 Yang menyatakan Riyondha Aprilian Brahmannyo

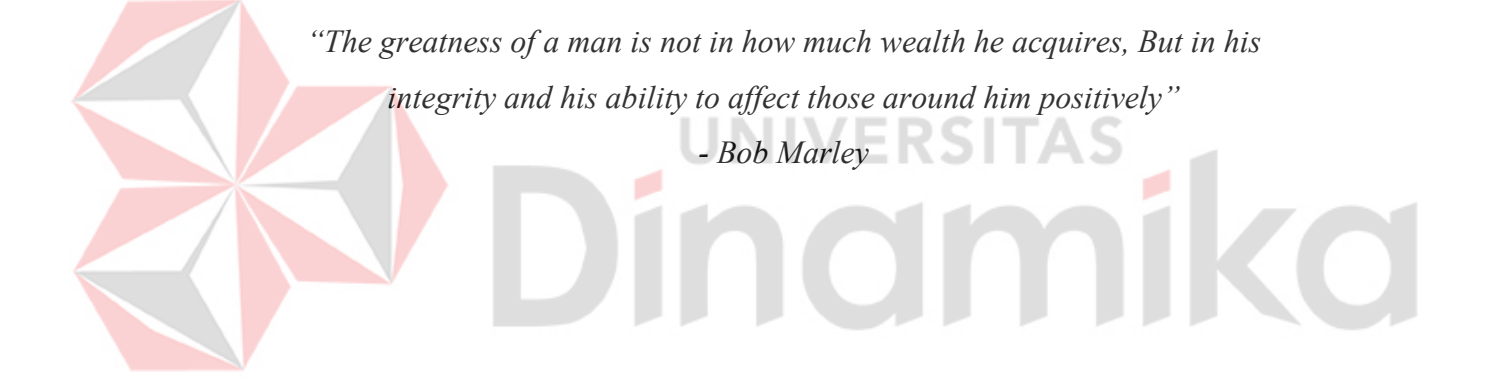

Saya persembahkan karya ini kepada Ibu dan Ayah tercinta yang tak pernah lelah untuk berjuang demi kesuksesan anak – anaknya, Serta kepada seluruh teman dan sahabat yang senantiasa mendukung untuk tidak pernah berhenti berjuang.

#### **ABSTRAK**

Perusahaan yang telah didirikan oleh H. Muhammad Ali dengan nama PT. Indonesia Berkah Mandiri (IBM) yang bergerak dibidang yang membangun dan mengembangkan industri kuliner Indonesia. PT IBM mempunyai beberapa restoran meliputi Q5 Steak and Bowl, Ayam Besek, dan Go Fish, dimana perusahaan ini sudah mempunyai kurang lebih 200 karyawan yang tersebar diseluruh cabang PT IBM di Indonesia. Pada proses manajemen persediaan terdapat beberapa permasalahan yaitu tidak adanya perhitungan stok barang yang diminta oleh admin ke Gudang, Belum adanya pengelolaan *safety* stok. Penelitian ini bertujuan dapat menghasilkan sebuah sistem manajemen persediaan pada PT IBM.

Solusi yang diberikan adalah merancang sebuah sistem informasi manajemen persediaan menggunakan metode *safety stock* dan *reorder point* pada PT IBM untuk dapat mengetahui jumlah stok yang harus diadakan kembali.

Penelitian ini dapat melakukan permintaan barang masuk dan permintaan barang keluar, verifikasi permintaan barang oleh pimpinan, serta verifikasi pengiriman oleh bagian gudang. Berdasarkan hasil uji coba setiap fitur yang ada pada aplikasi manajemen persediaan sudang berjalan sesuai dengan kebutuhan pengguna.

**JNIVERSITAS** 

**Kata Kunci:***stok, safety stock, dan reorder point*

#### **KATA PENGANTAR**

Puji dan Syukur kehadirat Allah Subhanahu Wa Ta'ala atas segala anugerah rahmat serta hidayah-Nya, Penulis dapat menyelesaikan tugas akhir ini serta dapat menyusun sebuah Laporan Tugas Akhir dengan judul "Rancang Bangun Sistem Informasi Manajemen Persediaan Menggunakan *Safety Stock* dan *Reorder Point* Pada PT. Indonesia Berkah Mandiri". Laporan Tugas Akhir (TA) ini disusun dalam rangka penulisan laporan untuk persyaratan menyelesaikan Program Sarjana Komputer pada Program Studi S1 Sistem Informasi di Universitas Dinamika.

Penelitian maupun penyusunan laporan, penulis banyak mendapatkan dukungan dan dorongan dari berbagai pihak secara langsung maupun tidak langsung. Sehingga pada kesempatan ini, penulis menyampaikan ucapan terima kasih sebesar-besarnya kepada semua pihak yang telah membantu dalam menyelesaikan Laporan TA sebagai berikut:

1. Ibu dan Bapak tercinta yang selalu mendukung, mendoakan, dan memberikan semangat kepada Penulis untuk menyelesaikan TA.

- 2. Bapak Prof. Dr. Budi Jatmiko, M.Pd. selaku Rektor di Universitas Dinamika.
- 3. Ibu Tri Sagirani, S.Kom.,M.MT. selaku Dekan Fakultas Teknologi dan Informatika yang ada di Universitas Dinamika yang telah memberikan arahan.
- 4. Bapak Dr. Anjik Sukmaaji, S.Kom., M.Eng. selaku Ketua Program Studi Sistem Informasi Universitas Dinamika.
- 5. Bapak Dr. Januar Wibowo, S.T., M.M. selaku dosen pembimbing pertama yang telah memberikan saran dan arahan dan dukungan dalam proses penyelesaian Tugas Akhir.
- 6. Ibu Vivine Nurcahyawati, M.Kom. selaku dosen pembimbing kedua yang telah memberikan saran dan arahan, motivasi, dan dukungan dalam proses penyelesaian Tugas Akhir.
- 7. Bapak Tutut Wurijanto, M.Kom. selaku dosen pembahas yang telah memberikan saran dan arahan dalam proses penyelesaian Tugas Akhir.

Surabaya, 7 Juli 2022

Penulis

## **DAFTAR ISI**

## Halaman

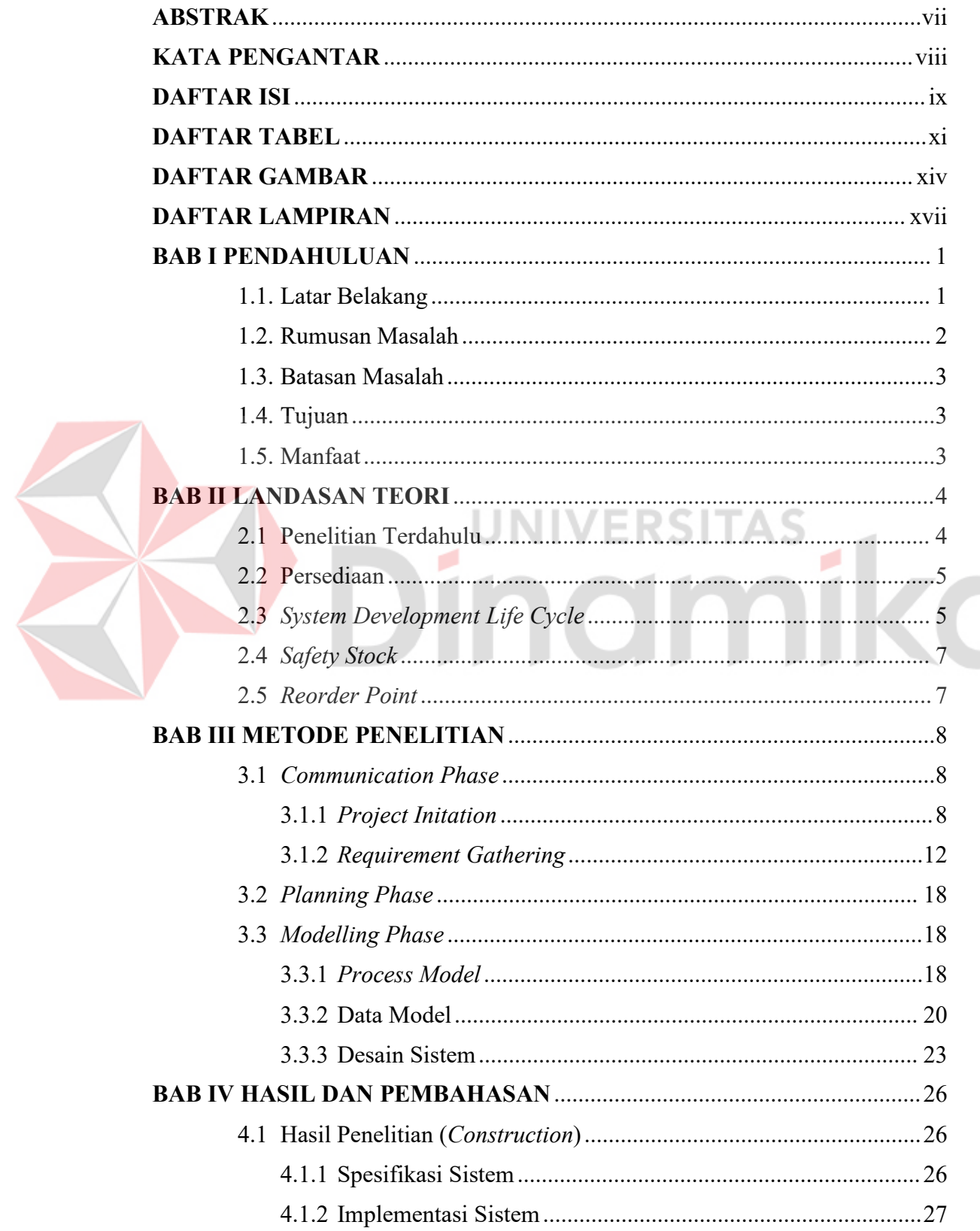

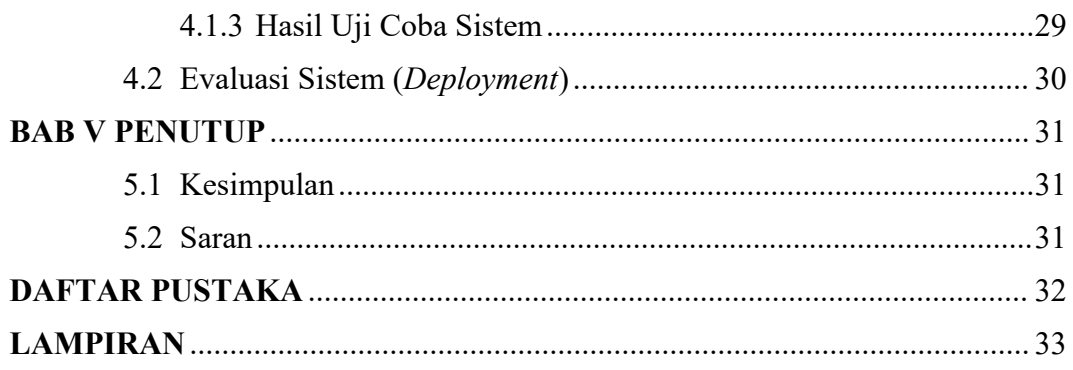

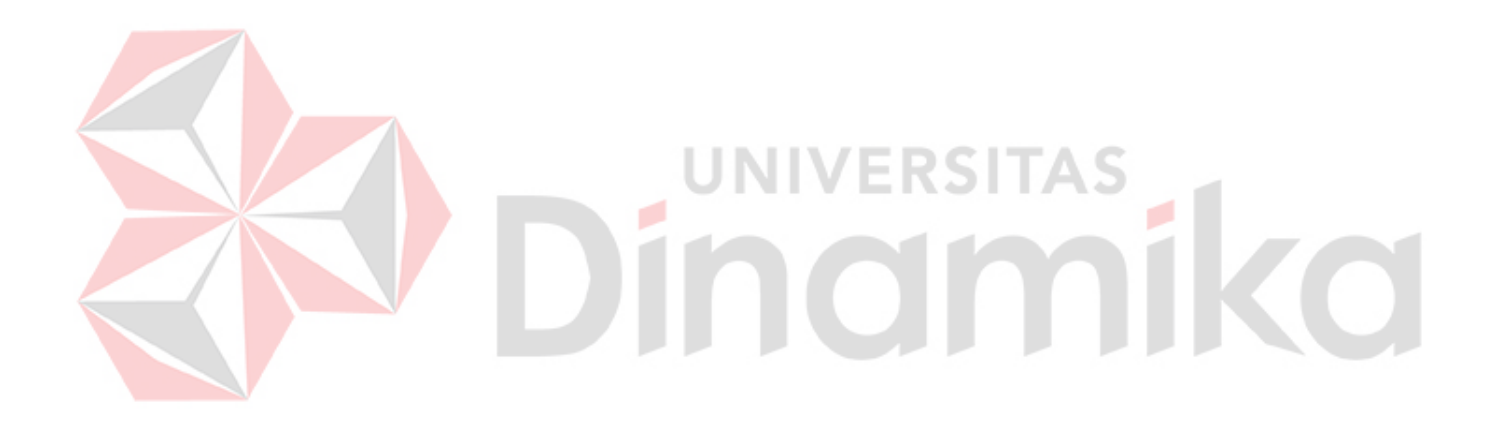

## **DAFTAR TABEL**

## **Halaman**

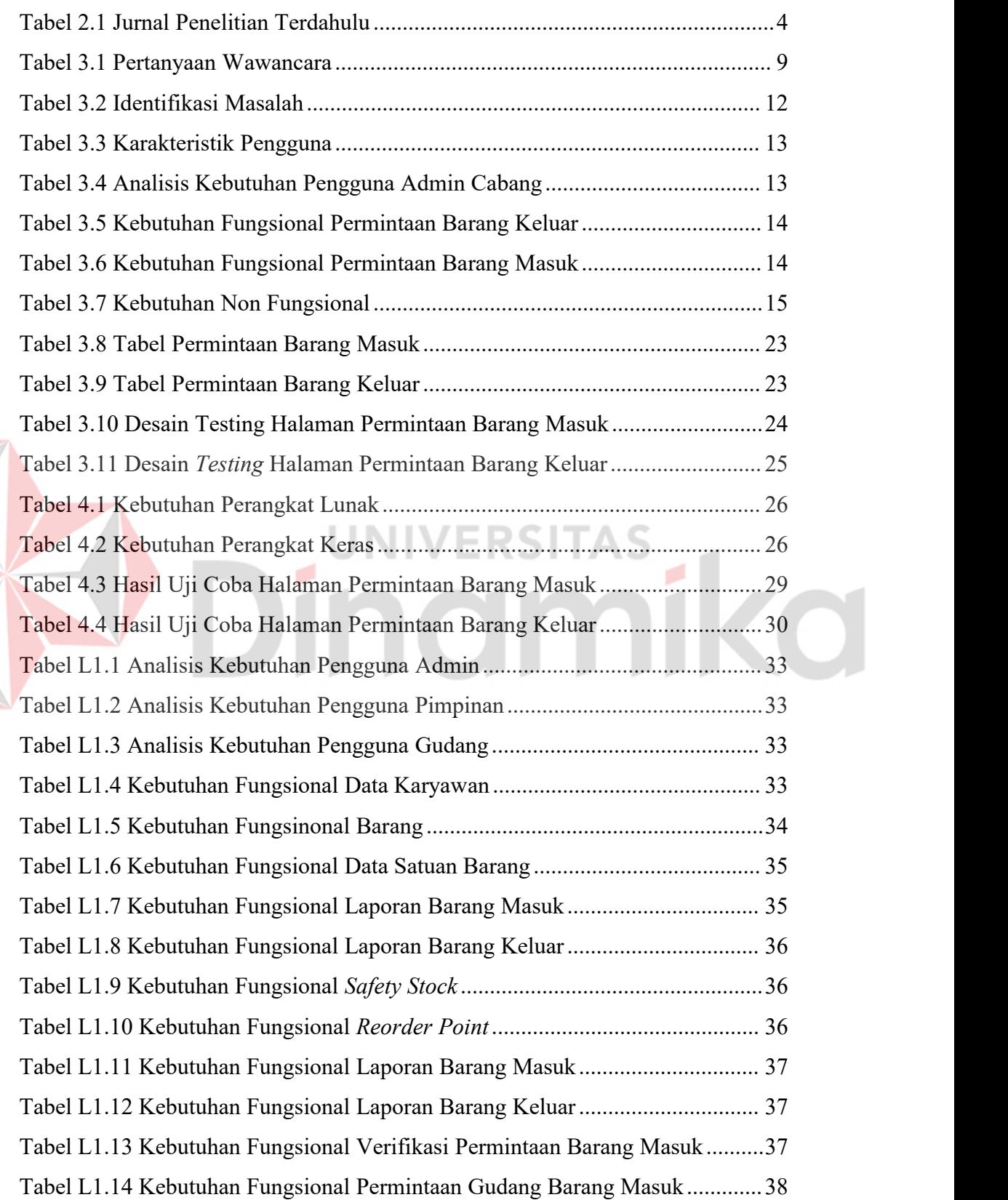

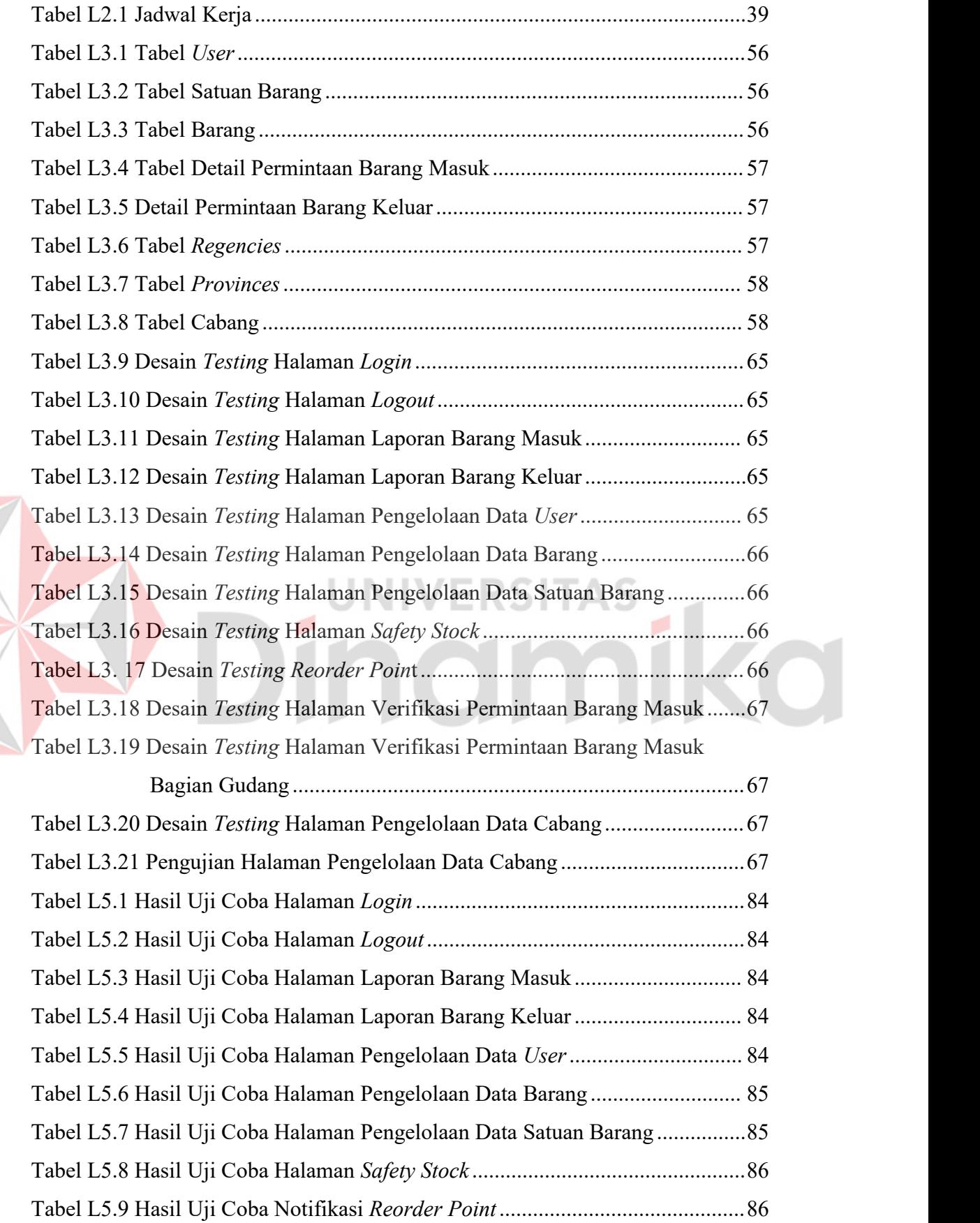

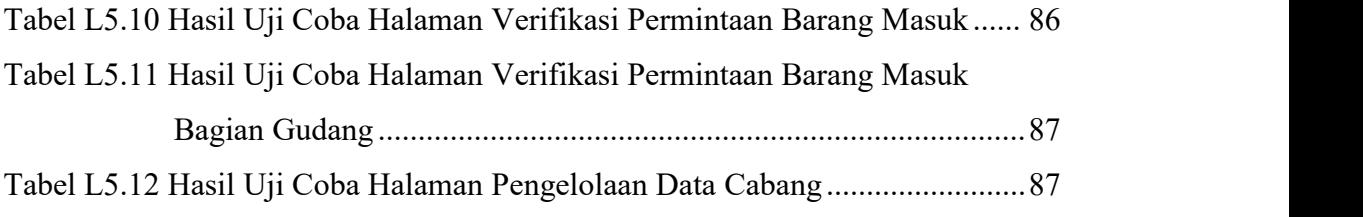

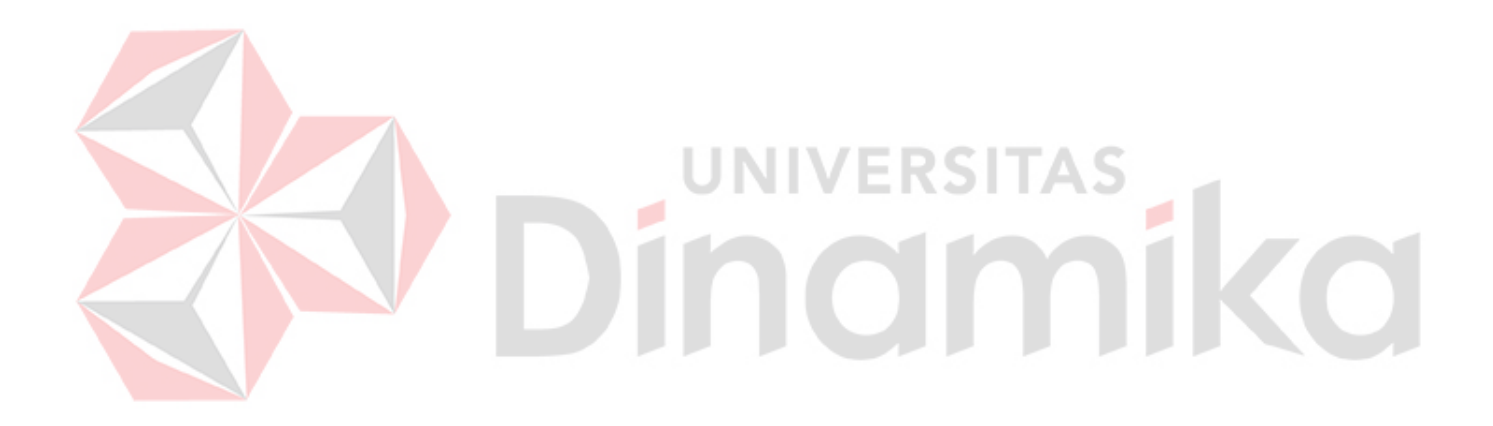

## **DAFTAR GAMBAR**

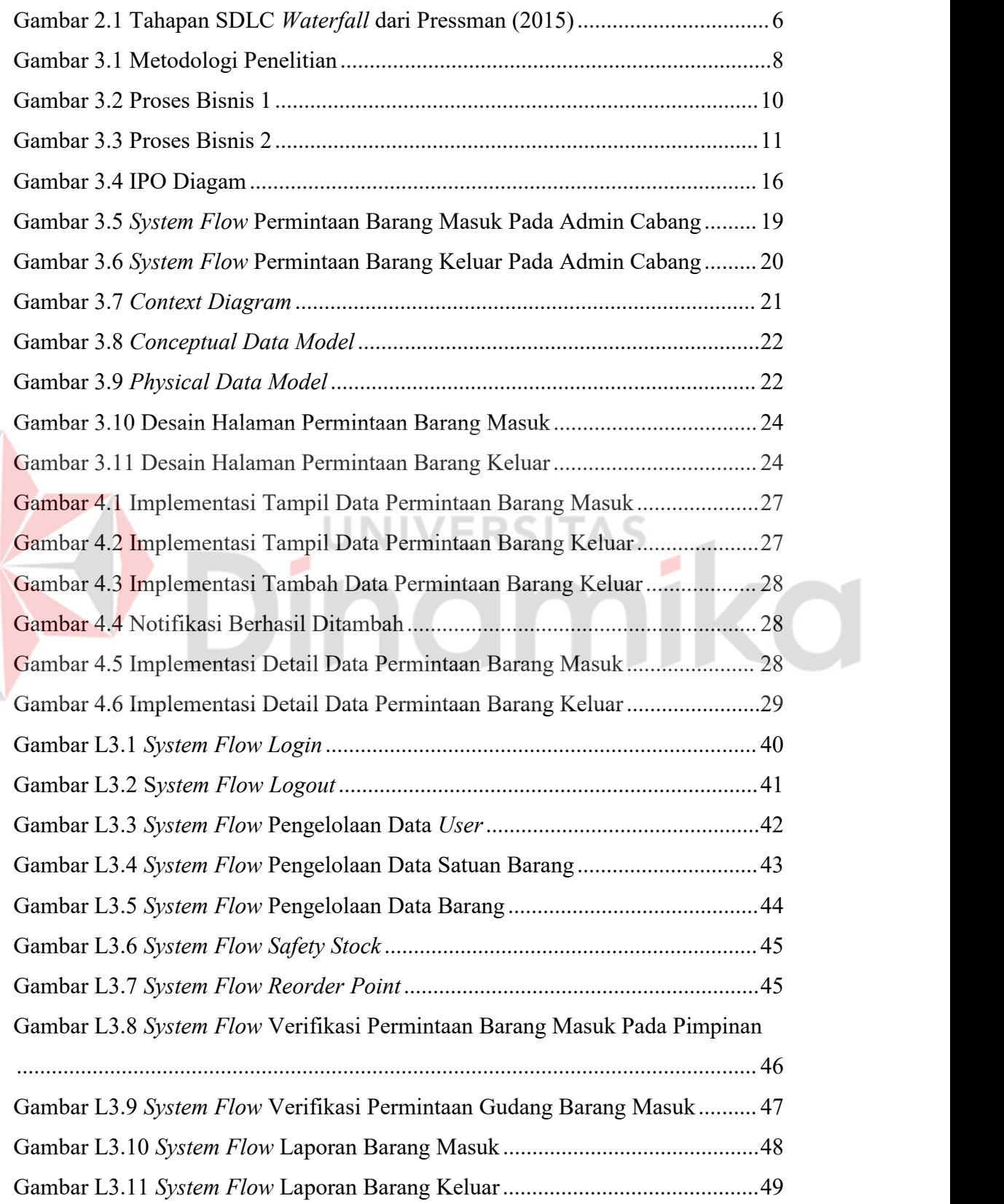

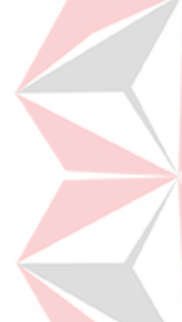

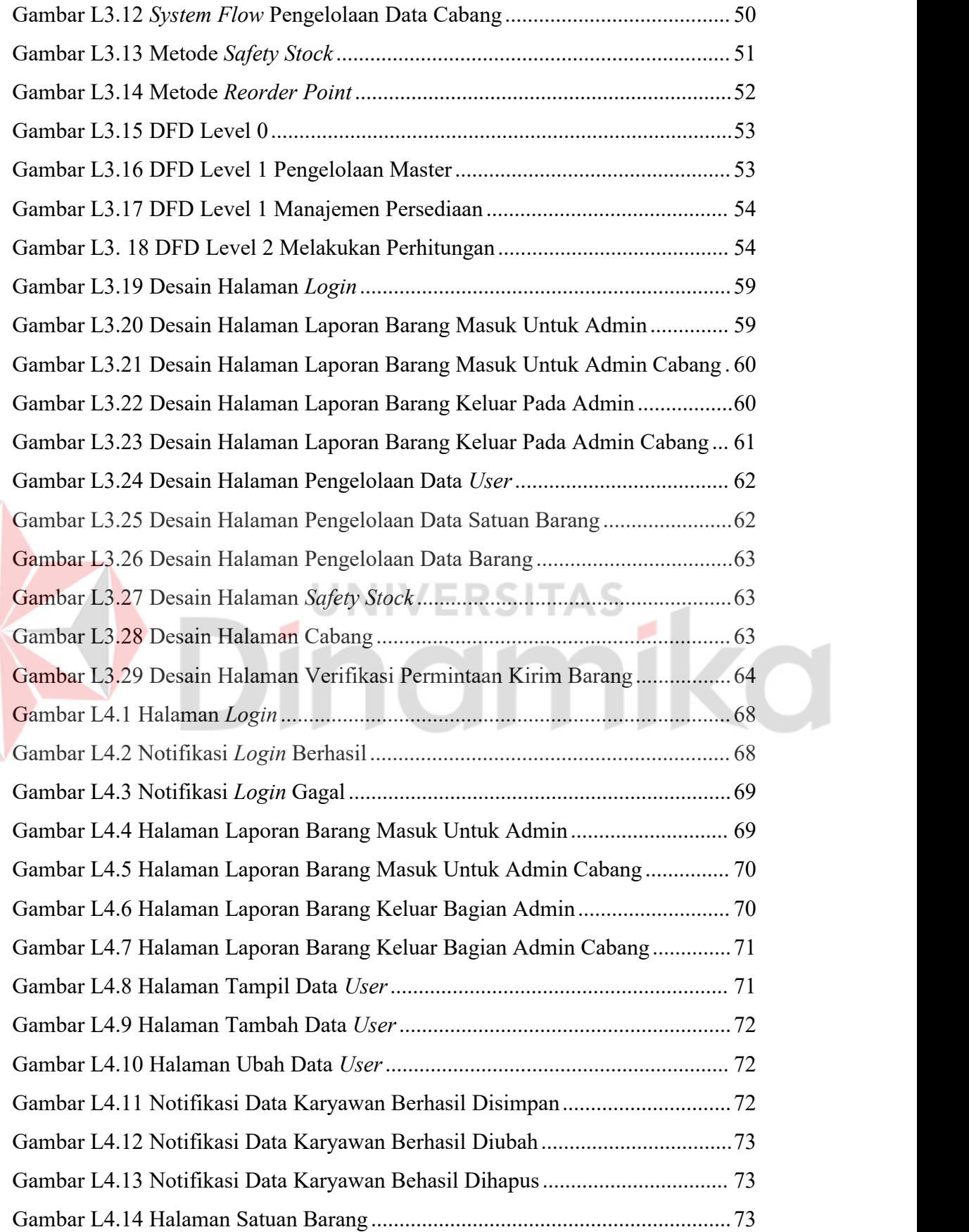

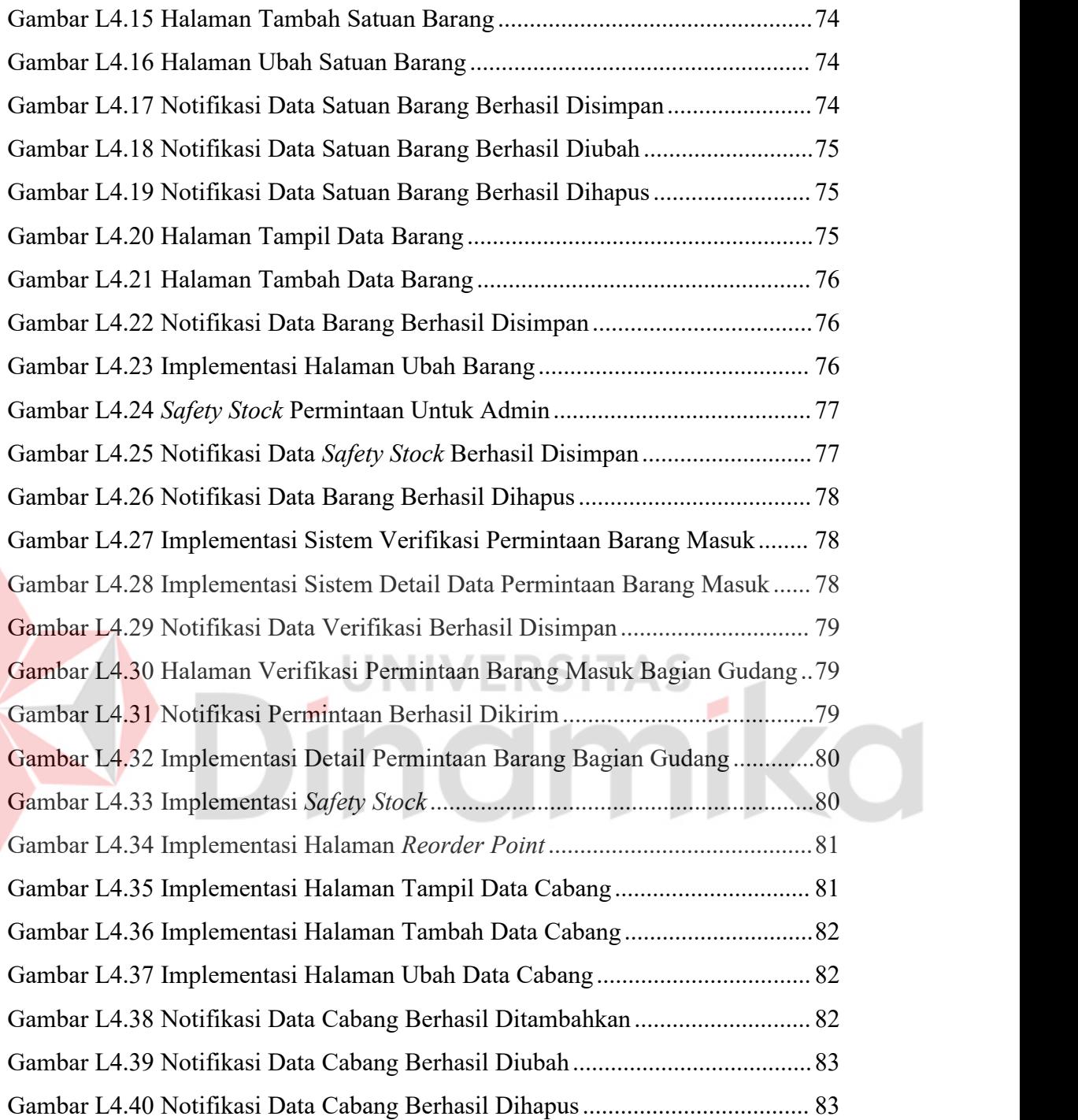

E

xvi

## **DAFTAR LAMPIRAN**

#### Halaman

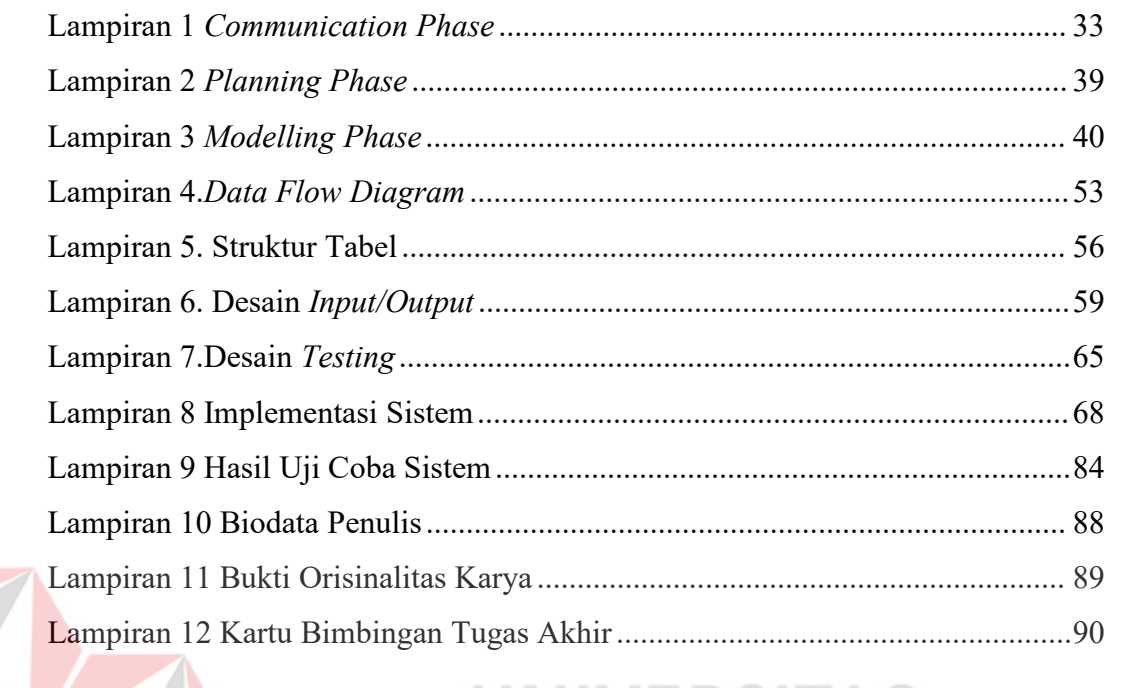

# Dinamika

## **BAB I PENDAHULUAN**

#### **1.1. Latar Belakang**

Perusahaan yang telah didirikan oleh H. Muhammad Ali dengan nama PT. Indonesia Berkah Mandiri (IBM) yang bergerak dibidang yang membangun dan mengembangkan industri kuliner Indonesia. PT IBM mempunyai beberapa restoran meliputi Q5 Steak and Bowl, Ayam Besek, dan Go Fish, dimana perusahaan ini sudah mempunyai kurang lebih 200 karyawan yang tersebar diseluruh unit PT IBM di Indonesia. PT IBM mulai melebarkan sayapnya dengan membuka beberapa cabang di beberapa kota seperti Surabaya, Malang, Bangkalan, dan Pandaan. PT IBM mempunyai 16 cabang yang tersebar di Jawa Timur, setiap kota terdiri dari 1 cabang dan ada 3 kota yang mempunyai 2 cabang.

Pada Q5 Steak and Bowl setiap masing-masing cabang restoran melayani penjualan makanan secara *Dine-In* atau makan ditempat, dibawa pulang (*Take-Away*) dan pemesanan makanan melalui platform digital. Jam operasional Q5 Steak and Bowl dibagi menjadi 2 shift. Shift pertama 10.00 pagi hingga 16.00 sore sedangkan shift kedua pukul 16.00 sore hingga 22.00 malam. Menu makanan yang dimiliki oleh Q5 *Steak and Bowl* berjumlah 30 menu yang bervariasi dan terdiri dari *Hot Plate Steak, Rice Bowl*, minuman dan *snack*. *Hot Plate Steak* dengan konsep harga kaki lima dengan kualitas bintang lima merupakan menu andalan Q5 Steak and Bowl. Dalam melakukan pelayanannya setiap cabang Q5 Steak and Bowl memiliki rata-rata transaksi sejumlah 50 transaksi setiap hari dan 1.500 transaksi dalam 1 Bulan. Jumlah transaksi tersebut meliputi transaksi *Dine-In* dan pemesanan di *platform mobile*. Dalam proses pengelolaan persediaan saat ini pihak gudang PT IBM baru akan melakukan pengiriman persedian bahan baku (*Restock*) ketika adanya permintaan dari masing-masing cabang restoran Q5 *Steak and Bowl* dan persediaan bahan baku yang dikirimkan akan tersimpan di penyimpanan masing-masing cabang.

Berdasarkan proses tersebut PT IBM mengalami kesulitan karena tidak adanya informasi jumlah stok yang dapat mempengaruhi

1

perkiraan pemakaian bahan baku, waktu tunggu, dan persediaan pengaman yang dapat berdampak pada saat kekurangan stok bahan baku sebelum akhir bulan perusahaan akan membeli kembali bahan baku tersebut, sedangkan apabila kelebihan stok maka stok akan dikembalikan ke Gudang. Sehingga dua dampak tersebut mengakibatkan pengeluaran keuangan lebih banyak serta membutuhkan waktu yang lama. Permasalahan kedua belum adanya pengelolaan *safety* stok sehingga berdampak pada resto terhambat saat terjadi pesanan makanan yang banyak karena stok bahan baku amannya tidak sesuai sehingga resto harus menunggu hingga stok bahan baku dikirim ke resto, dan saat perusahaan mengirim stok ke resto, bahan baku yang lama kecampur dengan yang baru yang berdampak bahan baku tidak segar saat diterima oleh resto yang mengakibatkan cita rasa resto jadi terganggu. Sehingga dari permasalahan tersebut pihak gudang dapat melakukan perhitungan waktu penyimpanan bahan baku serta dapat menentukan service level berdasarkan kriteria.

Dengan adanya permasalahan tersebut maka peneliti mengusulkan dengan dibuatnya sistem yang dapat melakukan pengendalian stok menggunakan metode *safety stock* untuk dapat mengetahui stok aman dan *reorder point* untuk dapat mengetahui jumlah stok yang harus direstok. Selain itu,sistem ini juga dapat digunakan disemua cabang serta dapat menghemat waktu, meminimalisir kesalahan dalam persediaan bahan baku, dan dapat mengetahui sampai kapan bahan baku layak digunakan. Sistem ini dibuat menggunakan *platform website* untuk mempermudah pengguna resto dalam menggunakan tanpa perlu menginstall sistem.

#### **1.2. Rumusan Masalah**

Bedasarkan latar belakang diatas, maka rumusan masalah yang diperoleh yaitu, bagaimana merancang dan membangun sistem informasi manajemen persediaan pada PT. Indonesia Berkah Mandiri?

#### **1.3. Batasan Masalah**

Berdasarkan rumusan masalah di atas, batasan masalah dalam pembuatan aplikasi manajemen persediaan pada restoran cabang Q5 Steak PT. Indonesia Berkah Mandiri (IBM) adalah:

- 1. Metode yang digunakan adalah *safety stock* untuk menghitung stok aman pada bahan baku, *Reorder Point* untuk menghitung jumlah bahan baku yang harus dikeluarkan.
- 2. Implementasi sistem informasi manajemen persediaan pada PT IBM pada Q5 Steak and Bowl yang berada di Surabaya.
- 3. Sistem tidak membahas proses bisnis terkait pengguna supplier.

ø

#### **1.4. Tujuan**

Berdasarkan rumusan masalah diatas, tujuan penelitian ini adalah menghasilkan sebuah sistem informasi manajemen persediaan pada restoran cabang Q5 Steak PT (IBM).

#### **1.5. Manfaat**

Berdasarkan rumusan masalah diatas, dapat disusun manfaat sebagai berikut ini:

UNIVERSITAS

- 1. Pegawai Gudang dapat mengetahui stok bahan baku yang selalu *update*.
- 2. Aplikasi ini dapat membantu dalam mengendalikan stok bahan baku pada setiap restoran.
- 3. Aplikasi ini dapat membantu melakukan pencatatan barang masuk dan keluar.

## **BAB II**

## **LANDASAN TEORI**

#### **2.1 Penelitian Terdahulu**

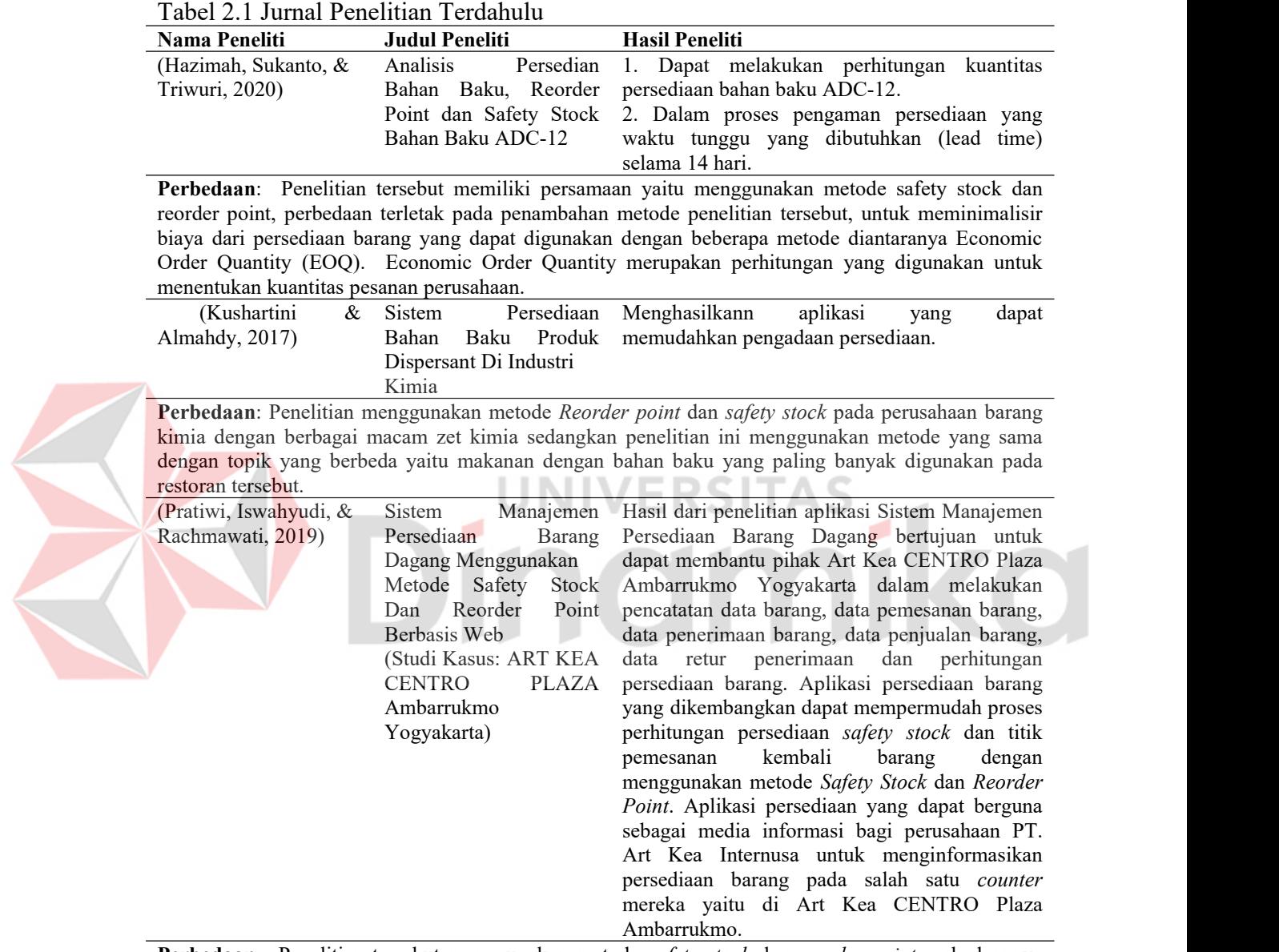

**Perbedaan**: Penelitian tersebut menggunakan metode *safety stock* dan *reorder point* perbedaannya pada pembuatan aplikasi penelitian tersebut menggunakan *framework Laravel.*

Penelitian terdahulu adalah sebagai sumber referensi dan acuan bagi penulis untuk dapat dijadikan pengetahuan dalam mendukung penelitian ini. Dari penelitian terdahulu, penulis memperoleh referensi dengan topik yang sama.

#### **2.2 Persediaan**

Menurut (Herjanto, 2015) Pengendalian persediaan barang adalah sebuah rangkaian hal yang dapat menentukan jumlah stok barang, waktu pembelian dan jumlah persediaan yang harus disediakan. Menurut (Rentra N, 2013) pengendalian persediaan barang baku bertujuan bahwa biaya persediaan barang dapat lebih efisien, salah satunya dengan cara melakukan restok barang yang tepat, sesuai dengan rencana produksi sehingga tidak mengalami kekurangan dan kelebihan dalam persediaan barang. Menurut (Sampeallo, 2012) pengendalian persediaan bertujuan untuk mengontrol perusahaan dalam pembelian barang dengan cukup banyak sehingga biaya pemesanan bertambah besar. Menurut Nasution (2008) Persediaan barang merupakan sebuah sumber daya yang sedang menganggur untuk menunggu proses lebih lanjut. Menurut (Darmawan, 2015) fungsi lain dari persediaan dapat memenuhi pesanan pembeli dengan cepat dan tepat, serta meminimalisir terjadinya penumpukan barang berlebihan yang dapat berakibat pengeluaran dana yang membesar.

#### **2.3** *System Development Life Cycle* **(SDLC)**

Menurut (Pressman R. , 2015) SDLC merupakan sebuah rekayasa sistem dan rekayasa perangkat lunak dengan proses pembuatan sistem dan perubahan sistem serta model dan metodologi yang telah digunakan untuk melakukan pengembangan sistem, sedangkan menurut (Febriliana, 2019) SDLC adalah sebuah proses yang dapat melakukan pembuatan dan perubahan sistem dengan metodologi yang dapat digunakan untuk mengembangkan sistem. Terdapat beberapa fase SDLC yang dapat dilihat pada Gambar 2.1 (Pressman, 2015):

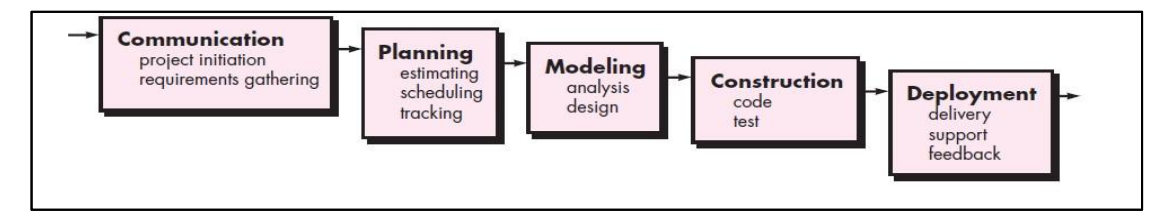

Gambar 2.1 Tahap SDLC *Waterfall* dari Pressman (2015)

Keterangan dari Gambar 2.1 tahapan pada SDLC:

a. *Communication* (Komunikasi)

*Communication* adalah tahap pertama pada SDLC yang artinya melakukan pengumpulan data seperti studi literatur, observasi, wawancara, proses bisnis dari manajemen persediaan, dan permasalahan yang ada di manajemen persediaan.

b. *Planning* (Perencanaan)

*Planning* merupakan tahap kedua dari SDLC yang berarti dapat melakukan perencanaan jadwal proyek pengembangan sistem manajemen persediaan barang.

c. *Modelling* (Pemodelan)

Tahap *modelling* yang artinya sebuah analisa dan pengumpulan kebutuhan sistem yang meliputi kebutuhan fungsional, kebutuhan pengguna dari sistem manajemen persediaan, aliran dokumen, aliran sistem yang diajukan, desain basis data, *interface*, dan *ipo diagram.*

d. *Construction* (konstruksi) *and Testing*

Tahap *construction* artinya tahap pembuatan system melalui pengkodean yang menggunakan bahasa pemrograman PHP dan MySql sebagai *database*-nya sesuai dengan analisis yang telah dilakukan sebelumnya, sedangkan untuk uji coba pada aplikasi manajemen persediaan dilakukan sebelum sistem digunakan dengan cara menguji tingkat *error* dari aplikasi manajemen persediaan.

*e. Deployment*

*Deployment* adalah tahap terakhir pada SDLC yang artinya setelah semua tahap selesai yang ada di SDLC, pada tahap *deployment* akan dilakukan

implementasi (instalasi), pemeliharaan aplikasi manajemen persediaan, dan *feedback* dari pengguna aplikasi manajemen persediaan.

#### **2.4** *Safety Stock*

Menurut (Hazimah, 2020) *Safety stock* dapat melakukan pemesanan barang yang memerlukan jangka waktu yang sangat bervariasi. Jangka waktu dari mulai melakukan pesanan sampai barang datang disebut waktu tenggang atau *lead time*. *Lead time* diperoleh dari jumlah jarak lokasi supplier dengan pembeli serta stok barang yang dibeli. *Safety stock* dilakukan untuk meminimalisir permasalahan dengan kondisi kekurangan persediaan yang tidak terduga pada persediaan perusahaan, sedangkan menurut (Mahatmyo, 2014) *safety stock* adalah habisnya suatu persediaan barang pada sebuah perusahaan yang dapat mengakibatkan hilangnya penjualan. Perhitungan *safety stock* dapat dilakukan dengan menggunakan rumus sebagai berikut:

*Safety stock* = jumlah hari x penjualan harian rata-rata atau penjualan harian maksimum (Herjanto, 2015)

## **2.5** *Reorder Point*

Menurut (Herjanto, 2015) *Reorder Point* (ROP) adalah jumlah stok barang yang akan dilakukan pemesanan kembali. Dengan adanya ini dapat memberikan informasi pengguna harus melakukan pergantian stok barang. Rumus yang diterapkan pada penelitian ini adalah:

 $ROP = d \times L + SS$ 

Keterangan:

ROP = Titik pemesanan barang ulang.

- $d =$ Tingkat kebutuhan barang per unit waktu.
- $L = W$ aktu tenggang barang.

## **BAB III METODE PENELITIAN**

Pada metode penelitian yang diterapkan untuk dapat menyelesaikan tugas akhir ini menggunakan metode *System Development Life Cycle* (SDLC) dengan alur *Waterfall* dari (Pressman R. , 2015) yang dapat dilihat pada Gambar 3.1 Metodologi Penelitian

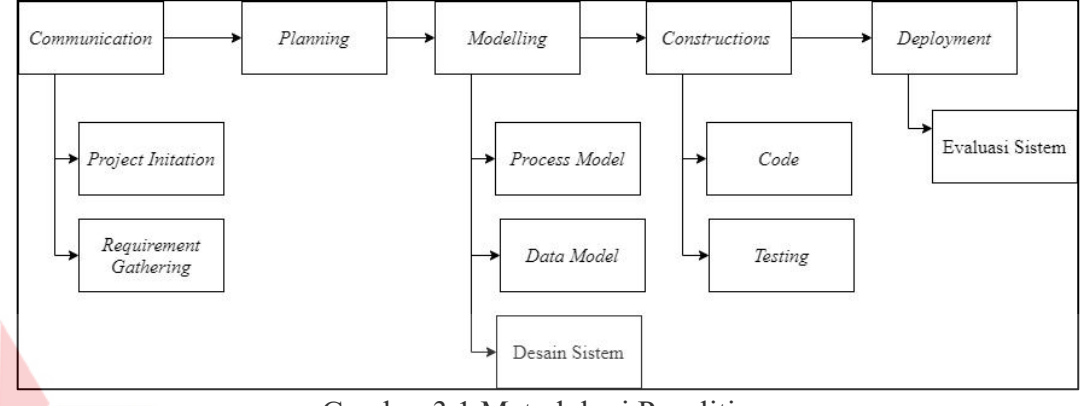

Gambar 3.1 Metodologi Penelitian

TAS

#### **3.1** *Communication Phase*

Pada tahapan *communication* digunakan untuk mengumpulkan data yang dibutuhkan dalam mengmbangkan sebuah penelitian. Pengumpulan data memiliki 2 proses yaitu *project initiation* dan *requerment gathering*.

## **3.1.1** *Project Initation*

#### A. Studi Literatur

Studi literatur dilakukan untuk menjadikan penulis mendapatkan wawasan baru untuk mendukung penelitian ini. Studi literatur yang didapatkan penulis melalui beberapa referensi dari jurnal dengan topik sebagai berikut:

- a. Persediaan Stok
- b. *Safety Stock dan Reorder Point*
- c. *Software Development Life Cycle* (SDLC)
- B. Observasi

Pada tahap ini penulis melakukan observasi dengan melihat proses transaksi dalam pengelolaan stok pada PT Indonesia Berkah Mandiri di setiap restoran di Surabaya.

C. Wawancara

Wawancara dilakukan penulis untuk mendapatkan informasi mengenai perusahaan secara detail sehingga dapat dianalisis untuk mendapatkan penelitian yang sesuai dengan kebutuhan perusahaan. Wawancara juga bertujuan untuk melengkapi data hasil observasi yang telah dilakukan sebelumnya. Tabel 3.1 menjelaskan tentang pertanyaan wawancara.

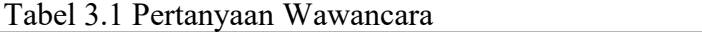

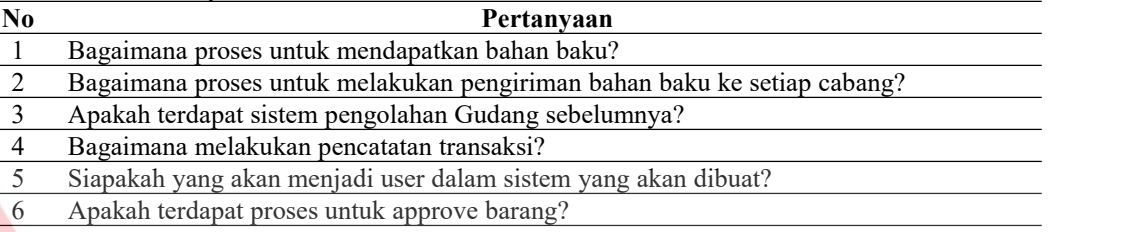

#### D. Identifikasi Proses Bisnis

Pada Gambar 3.2 dan Gambar 3.3 menjelaskan tentang proses bisnis pengelolaan stok PT. Indonesia Berkah Mandiri, terdapat tiga bagian yang berkaitan yaitu bagian admin, pimpinan gudang, dan bagian Gudang PT IBM. Proses bisnis pengelolaan stok PT. Indonesia Berkah Mandiri dimulai dari bagian admin resto membuat daftar bahan baku yang kehabisan stok pada setiap cabang, kemudian admin resto melakukan permintaan bahan baku pada setiap cabang (tanpa perhitungan untuk pengadaan), daftar permintaan bahan baku setiap cabang akan diserahkan pada pimpinan gudang. Pimpinan gudang melakukan persetujuan pada dokumen daftar permintaan bahan baku apabila pimpinan gudang tidak menyetujuinya maka daftar permintaan bahan baku dikembalikan lagi ke admin resto untuk melakukan pembuatan daftar bahan baku yang kehabisan, sedangkan apabila pimpinan gudang menyutujuinya maka pimpinan gudang membuat surat permintaan *approved* pada setiap cabang dengan dua salinan dokumen, Salinan dokumen yang pertama diarsipkan pada pimpinan gudang, sedangkan salinan dokumen yang kedua diserahkan pada bagian Gudang PT IBM. Kemudian bagian Gudang PT IBM melakukan pengecekan stok persediaan apabila tidak ada stok persediaan maka bagian Gudang PT IBM membuat dokumen daftar bahan baku

yang dibeli ke *supplier* setiap cabang serta bagian Gudang PT IBM juga melakukan konfirmasi ke bagian admin resto bahwa bahan baku tidak ada stok persediaan dan sedang melakukan pembelian ke *supplier*.

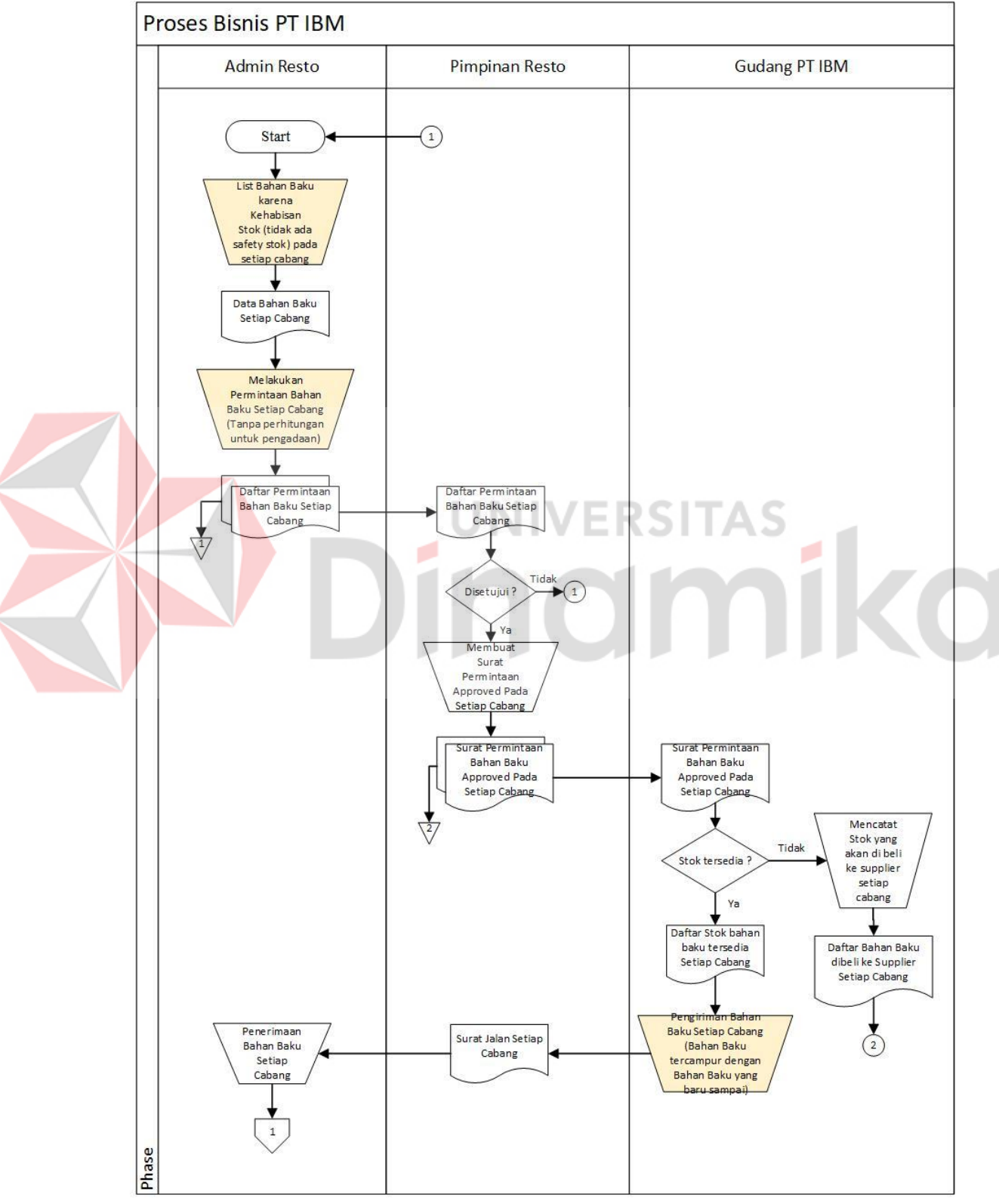

Gambar 3.2 Proses Bisnis 1

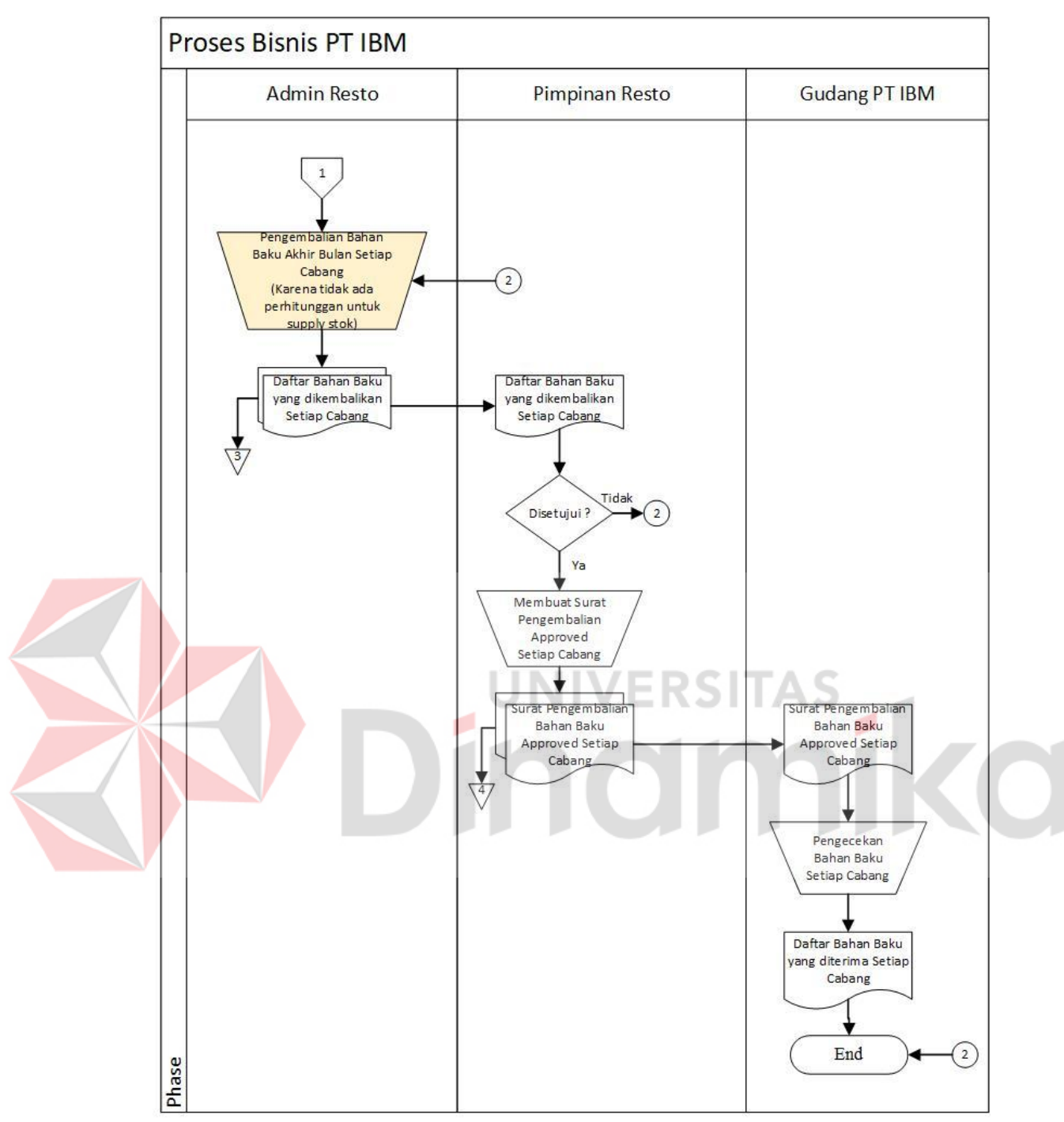

Gambar 3.3 Proses Bisnis 2

Apabila stok persediaan ada maka akan dilakukan pengiriman bahan baku setiap cabang (bahan baku tercampur dengan bahan baku yang baru sampai), pimpinan gudang memberikan surat jalan setiap cabang, kemudian bagian admin resto menerima bahan baku setiap cabang. Admin resto membuat dua salinan daftar bahan baku yang dikembalikan setiap cabang, salinan yang pertama

diarsipkan admin resto sedangkan salinan keduan diberikan ke pimpinan gudang. Pimpinan gudang melakukan persetujuan dokumen, apabila pimpinan gudang tidak setuju maka proses selesai sedangkan apabila pimpinan gudang menyetujuinya maka akan dibuatkan dua salinan dokumen surat pengembalian bahan baku *approved* di setiap cabang. Salinan yang pertama diarsipkan di pimpinan gudang sedangkan salinan kedua diberikan ke bagian Gudang PT IBM, kemudian bagian Gudang PT IBM melakukan pengecekan bahan baku di setiap cabang sehingga bagian Gudang PT IBM mengetahui daftar bahan baku yang telah diterima setiap cabang.

#### E. Identifikasi Masalah

Berikut adalah identifikasi masalah yang terjadi pada pengelolaan stok PT. Indonesia Berkah Mandiri.

Tabel 3.2 Identifikasi Masalah

| Permasalahan             |           | <b>Dampak</b>                                               | <b>Solusi</b>                                              |
|--------------------------|-----------|-------------------------------------------------------------|------------------------------------------------------------|
| Tidak adanya perhitungan |           | Saat kekurangan stok bahan Membuat aplikasi dengan          |                                                            |
| stok bahan               | baku yang | baku sebelum akhir bulan metode reorder point yang          |                                                            |
| diminta oleh             | admin ke  | perusahaan akan membeli dapat memperhitungkan               |                                                            |
| Gudang.                  |           | kembali bahan baku tersebut. jumlah stok yang harus         |                                                            |
|                          |           |                                                             | Jika kelebihan stok maka stok disupply kembali agar sesuai |
|                          |           | dikembalikan<br>akan                                        | ke dengan kebutuhan resto.                                 |
|                          |           | dua<br>Gudang. Sehingga                                     |                                                            |
|                          |           | dampak<br>tersebut<br><b>Contract Contract</b>              |                                                            |
|                          |           | mengakibatkan pengeluaran                                   |                                                            |
|                          |           | keuangan lebih banyak.                                      |                                                            |
| Belum adanya pengelolaan |           | Resto terhambat saat terjadi Membuat aplikasi yang dapat    |                                                            |
| safety stok.             |           | pesanan makanan yang banyak mengelola safety stok untuk     |                                                            |
|                          |           | karena stok bahan baku mengetahui-kapan-bahan-baku          |                                                            |
|                          |           | amannya tidak sesuai sehingga di stok kembali di resto agar |                                                            |
|                          |           | resto harus menunggu hingga tidak kehabisan stok bahan      |                                                            |
|                          |           | stok bahan baku dikirim ke baku.                            |                                                            |
|                          |           | resto.                                                      |                                                            |

#### **3.1.2** *Requirement Gathering*

a. Karakteristik Pengguna

Berdasarkan dari observasi dan wawancara telah ditentukan pihak pengguna yang dapat dilihat pada Tabel 3.3.

| N <sub>0</sub> | Pengguna        | <b>Aktivitas</b>                                               |
|----------------|-----------------|----------------------------------------------------------------|
|                | Admin           | 1. Dapat mengelola semua data karyawan, cabang, satuan barang, |
|                |                 | dan barang                                                     |
|                |                 | 2. Laporan barang masuk                                        |
|                |                 | 3. Laporan barang keluar                                       |
|                | Admin Cabang    | 1. Dapat melakukan permintaan barang masuk                     |
|                |                 | 2. Dapat melakukan permintaan barang keluar                    |
|                |                 | 3. Dapat melakukan safety stock dan reorder point              |
|                |                 | 4. Laporan barang masuk                                        |
|                |                 | 5. Laporan barang keluar                                       |
|                | Pimpinan gudang | Dapat memverifikasi permintaan barang                          |
|                | Gudang          | Dapat memverifikasi barang dikirim                             |

Tabel 3.3 Karakteristik Pengguna

#### b. Identifikasi Data

Identifikasi data berfungsi untuk mendapatkan sebuah informasi tentang data yang akan digunakan pada sistem. Keluaran yang dihasilkan dari identifikasi data berupa daftar informasi kebutuhan data dengan cara mengumpulkan data seperti data karyawan, data cabang, data satuan barang, dan data barang.

c. Analisis Kebutuhan Pengguna

Analisis kebutuhan berfungsi untuk mengetahui proses setiap user dengan data dan informasi yang berbeda pada setiap proses pengelolaan stok pada PT. Indonesia Berkah Mandiri pada Tabel 3.4, sedangkan untuk analisis kebutuhan pengguna admin, pimpinan dan pengguna gudang dapat dilihat pada Lampiran 1. 1. Analisis Kebutuhan Admin Cabang

| Kebutuhan Fungsi              |            | Kebutuhan Data                                   |            |        | Kebutuhan Informasi          |                             |        |
|-------------------------------|------------|--------------------------------------------------|------------|--------|------------------------------|-----------------------------|--------|
| Melakukan                     | permintaan | Data                                             | permintaan | barang |                              | Informasi permintaan barang |        |
| barang keluar                 |            | keluar                                           |            |        | keluar                       |                             |        |
| Melakukan                     | permintaan | Data                                             | permintaan | barang |                              | Informasi permintaan barang |        |
| barang masuk                  |            | masuk                                            |            |        | masuk                        |                             |        |
| Menampilkan<br>safety<br>data |            | Informasi data safety stock<br>Data Safety Stock |            |        |                              |                             |        |
| stock                         |            |                                                  |            |        |                              |                             |        |
| Menampilkan reorder point     |            | Data reorder point                               |            |        | Informasi data reorder point |                             |        |
| Laporan barang masuk          |            | Data                                             | permintaan | barang | Informasi                    | laporan                     | barang |
|                               |            | masuk                                            |            |        | masuk                        |                             |        |
| Laporan barang keluar         |            | Data                                             | permintaan | barang | Informasi                    | laporan                     | barang |
|                               |            | keluar                                           |            |        | keluar                       |                             |        |

Tabel 3.4 Analisis Kebutuhan Pengguna Admin Cabang

#### d. Analisis Kebutuhan Fungsional

Analisis fungsional adalah suatu kebutuhan pada setiap proses yang disediakan dan bagimana alur proses saat berinteraksi, seperti pengguna dapat menjalankan fungsi apa saja. Analisis kebutuhan fungsional dapat dilihat pada Tabel 3.5, Tabel

3.6, dan Lampiran 1.

a. Kebutuhan Fungsional Permintaan Barang Keluar

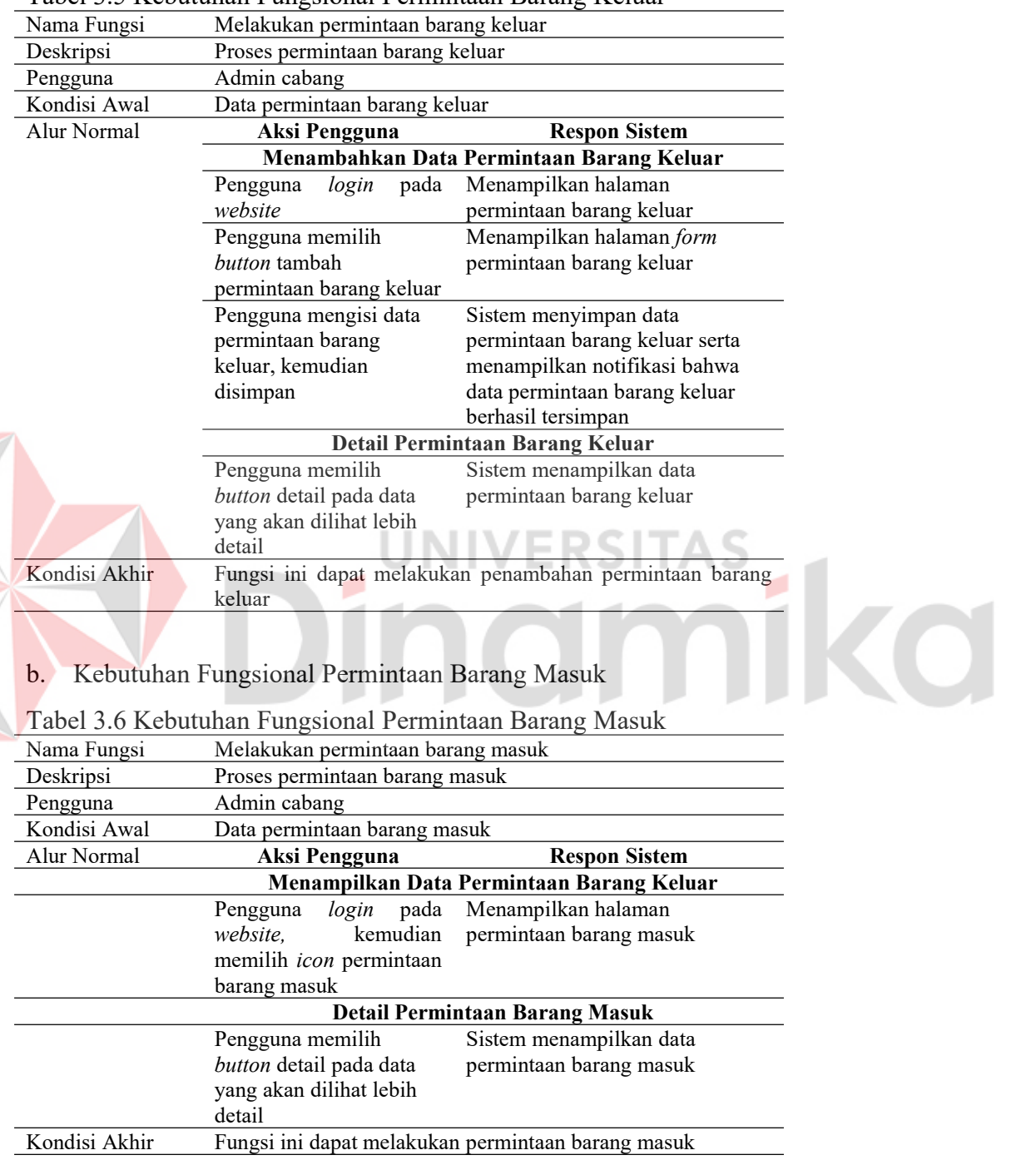

Tabel 3.5 Kebutuhan Fungsional Permintaan Barang Keluar

e. Analisis Kebutuhan Non Fungsional

Analisis kebutuhan *non fungsional* menjelaskan tentang analisis batasan waktu.

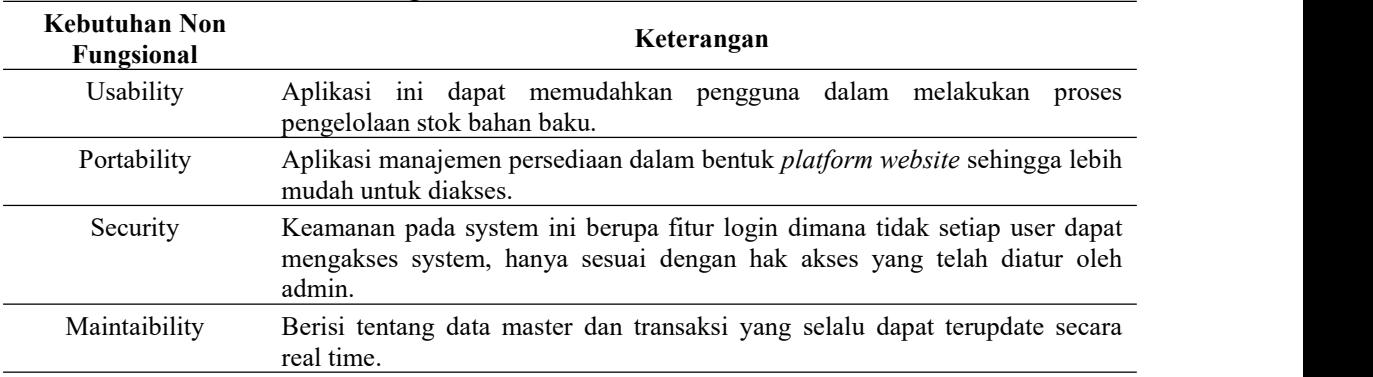

#### Tabel 3.7 Kebutuhan Non Fungsional

#### f. Analisis IPO Diagram

*Input*:

- a. Data User: Berisikan data tentang id *user*, nama *user*, alamat *user*, telepon *user*, *email user*, *username*, *password*, dan *type user*.
- b. Data Satuan Barang: Berisikan data tentang id satuan barang dan nama satuan barang.
- c. Data Barang: Berisikan data tentang id barang, no *request,* no serial, nama barang, jumlah barang, harga barang, keterangan barang, catatan barang, *date* barang id *user,* id satuan barang, status *request,* status po, foto barang.
- d. Data Cabang: Berisikan data tentang id cabang dan alamat cabang.
- e. Daftar Data Barang: Berisikan data tentang nama barang.
- f. Daftar Barang *Safety Stock*: Berisikan data tentang barang *safety stock*.
- g. Daftar Permintaan Barang Masuk: Berisikan data tentang permintaan barang masuk.
- h. Daftar Permintaan Barang Keluar: Berisikan data tentang permintaan barang keluar.
- i. Daftar Permintaan Barang Masuk Persetujuan Pimpinan: Berisikan data tentang permintaan barang masuk yang telah disetujui pimpinan.
- j. Daftar Permintaan Barang Masuk: Berisikan data tentang permintaan barang masuk.

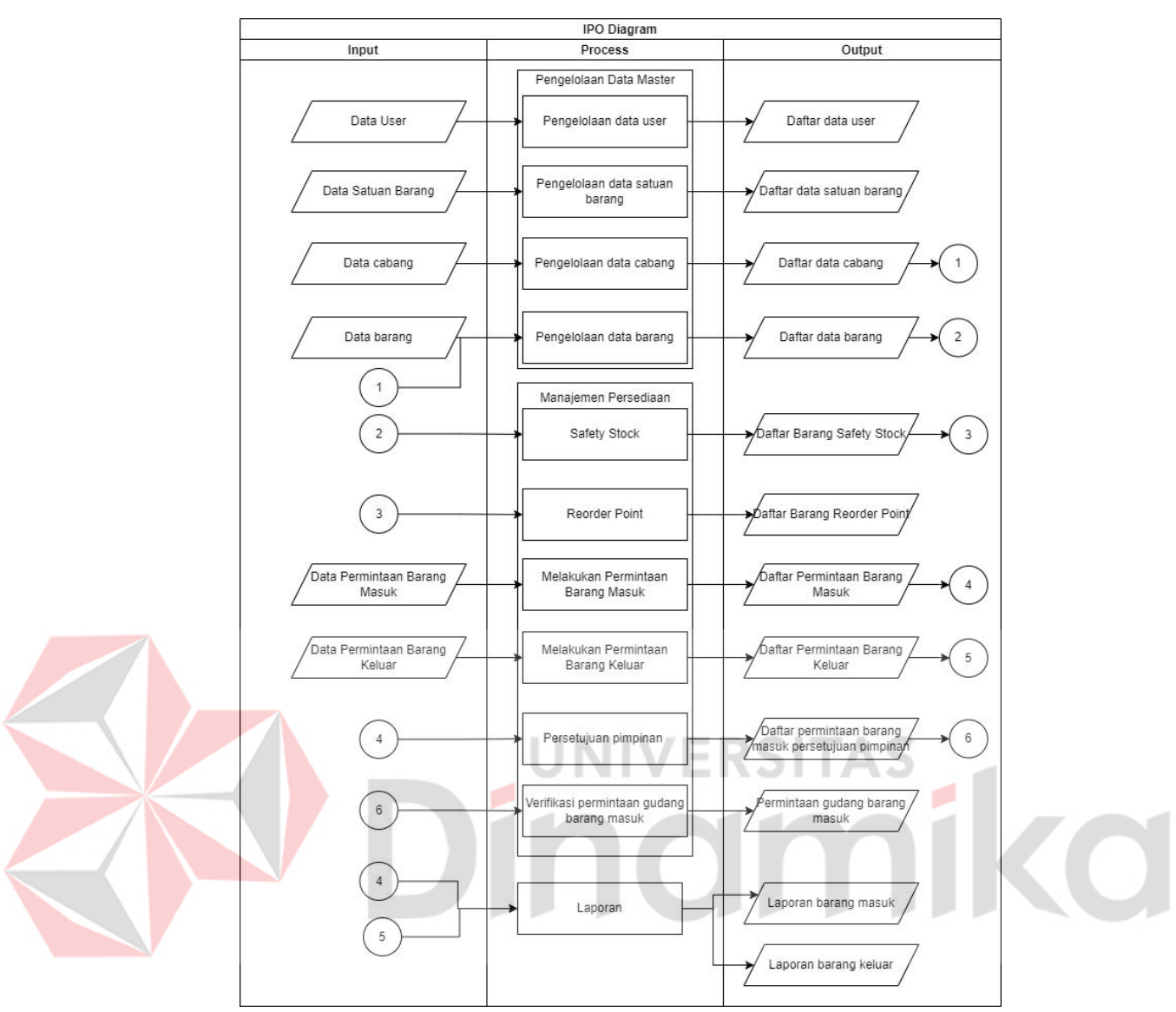

Gambar 3.4 IPO Diagam

#### *Process*:

- a. Pengelolaan Data *User*: Adalah pengelolaan data *user* yang terdiri *insert*, *update*, dan *delete*.
- b. Pengelolaan Data Satuan Barang: Adalah pengelolaan data kategori bahan baku yang terdiri *insert* dan *delete*.
- c. Pengelolaan Data Barang: Adalah pengelolaan data barang yang terdiri *insert*, *update*, dan *delete*.
- d. Pengelolaan Data Cabang: Adalah pengelolaan data cabang yang terdiri *insert*, *update*, dan *delete*.
- e. *Safety Stock*: Adalah menampilkan barang *safety stock.*
- f. *Reorder Point*: Adalah menampilkan jumlah setiap barang untuk *reorder point.*
- g. Melakukan Permintaan Barang Masuk: Adalah menghasilkan daftar permintaan barang masuk.
- h. Melakukan Permintaan Barang Keluar: Adalah menghasilkan daftar permintaan barang keluar.
- i. Persetujuan Pimpinan: Adalah menghasilkan semua persetujuan dari pimpinan.
- j. Verifikasi Permintaan Gudang Barang Masuk: dapat menghasilkan verifikasi dari Gudang.
- k. Laporan: menghasilkan semua laporan barang masuk dan barang keluar *Output*:
- a. Daftar Data *User*: Digunakan untuk menampung data *user*.
- b. Daftar Data Satuan Barang: Digunakan untuk menampung data satuan barang.
- c. Daftar Data Barang: Digunakan untuk menampung data barang.
- d. Daftar Data Cabang: Digunakan untuk menampung data cabang.
- e. Daftar Barang *Safety Stock*: Digunakan untuk menampung data barang *safety stock.*
- f. Daftar Barang *Reorder Point*: Digunakan untuk menampung data barang *reorder point.*
- g. Daftar Permintaan Barang Masuk: Digunakan untuk menampung data permintaan barang masuk.
- h. Daftar Permintaan Barang Keluar: Digunakan untuk menampung data permintaan barang keluar.
- i. Daftar Permintaan Barang Masuk Persetujuan Pimpinan: Digunakan untuk menampung data permintaan barang masuk persetujuan pimpinan.
- j. Permintaan Gudang Barang Masuk: digunakan untuk menampung data permintaan Gudang barang masuk.
- k. Laporan Barang Masuk: menampilkan semua data permintaan barang masuk.
- l. Laporan Barang Keluar: menampilkan semua data permintaan barang keluar.

#### **3.2** *Planning Phase*

Proses *planning* meliputi waktu yang dibutuhkan oleh peneliti dalam membuat dokumen laporan dan membuat aplikasi sesuai dengan kebutuhan perusahaan.

#### **3.3** *Modelling Phase*

Pada tahapan *modelling* menjelaskan tentang rancangan proses untuk memudahkan dalam menjalankan aplikasi. Proses ini berfokus pada perancangan struktur tabel data, kebutuhan *software*, rancangan *interface*, dan tahapan proses sebuah sistem.

#### **3.3.1** *Process Model*

#### a. *System Flow*

*System flow* adalah alur sistem yang menampilkan proses yang terjadi pada sistem dengan lengkap. *System flow* permintaan barang masuk dan permintaan barang keluar dapat dilihat pada Gambar 3.5 dan Gambar 3.6, *system flow* yang lain ada pada Lampiran 3. RS

1. *System Flow* Permintaan Barang Masuk Pada Admin Cabang

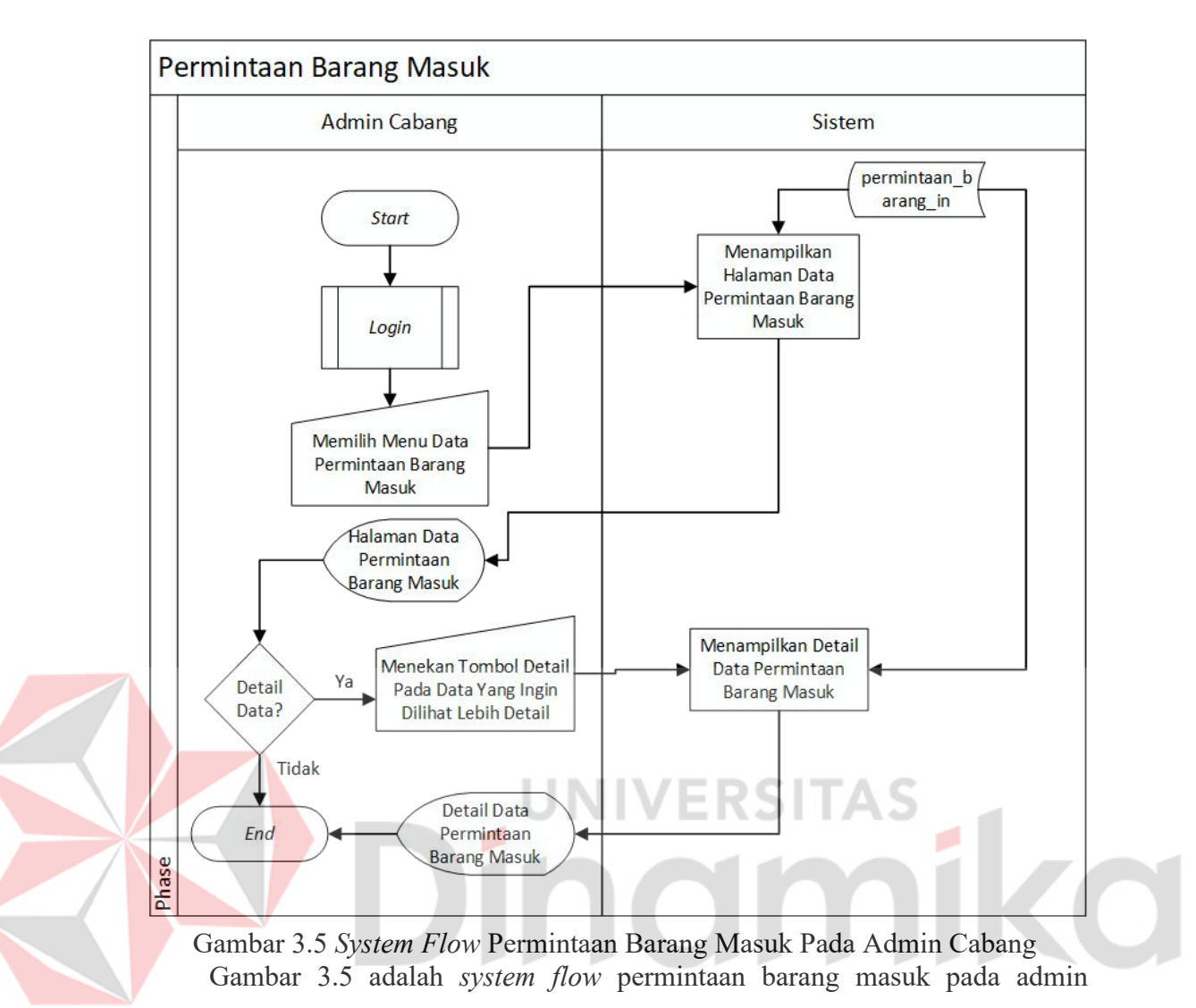

cabang, *system flow* ini akan menampilkan tahapan proses permintaan sebuah barang masuk dengan pengguna aplikasi manajemen persediaan.

2. *System Flow* Permintaan Barang Keluar Pada Admin Cabang

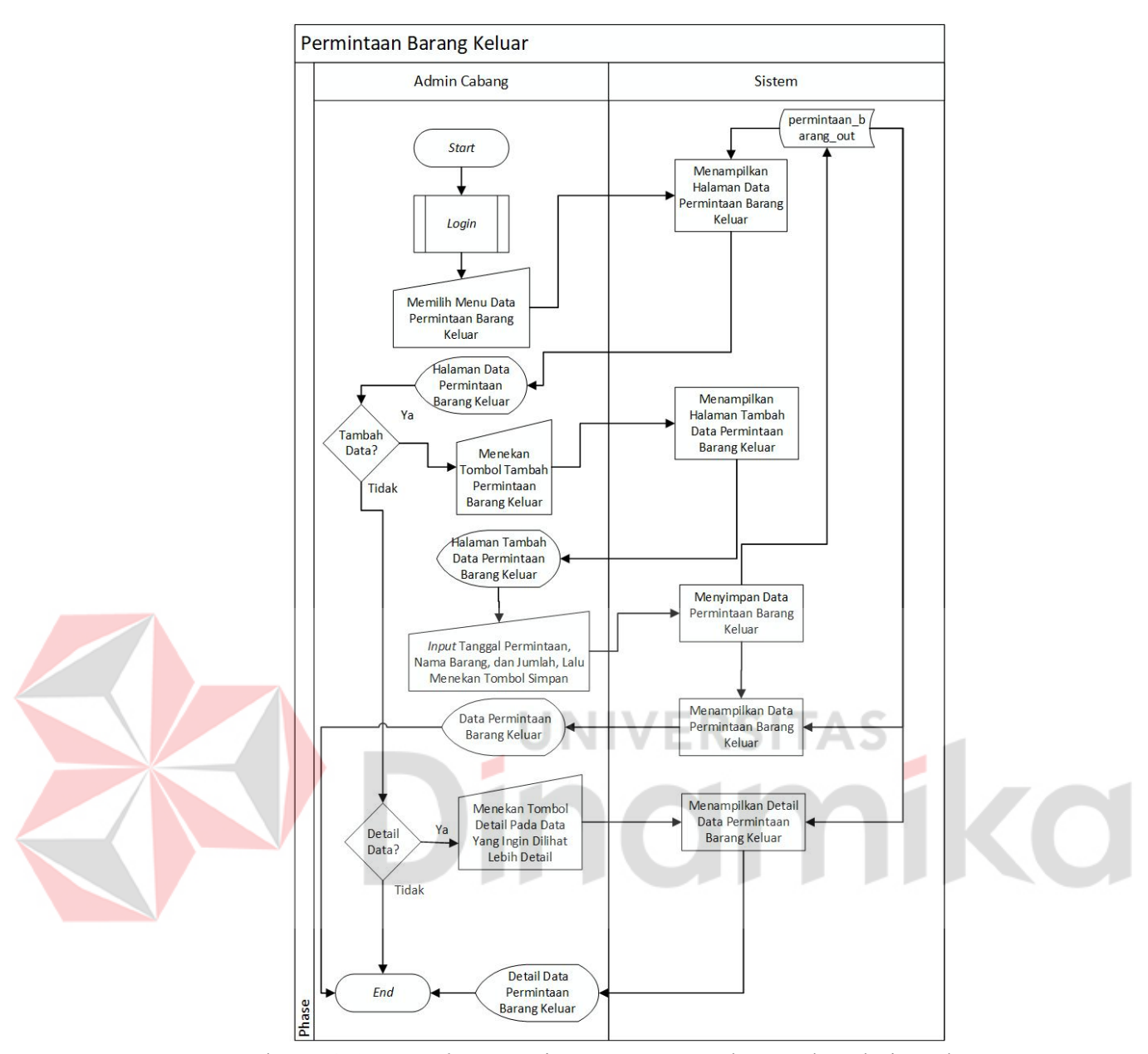

Gambar 3.6 *System Flow* Permintaan Barang Keluar Pada Admin Cabang

Gambar 3.6 adalah *system flow* permintaan barang keluar pada admin cabang, *system flow* ini akan menampilkan tahapan proses permintaan suatu barang keluar dengan pengguna aplikasi manajemen persediaan.

#### **3.3.2 Data Model**

#### a. *Data Flow Diagram*

*Data flow diagram* ini menjelaskan secara luas tentang aplikasi manajemen persediaan menggunakan metode *safety stock* dan *reorder point.* Dapat dilihat pada Gambar 3.7 dan Lampiran 3.

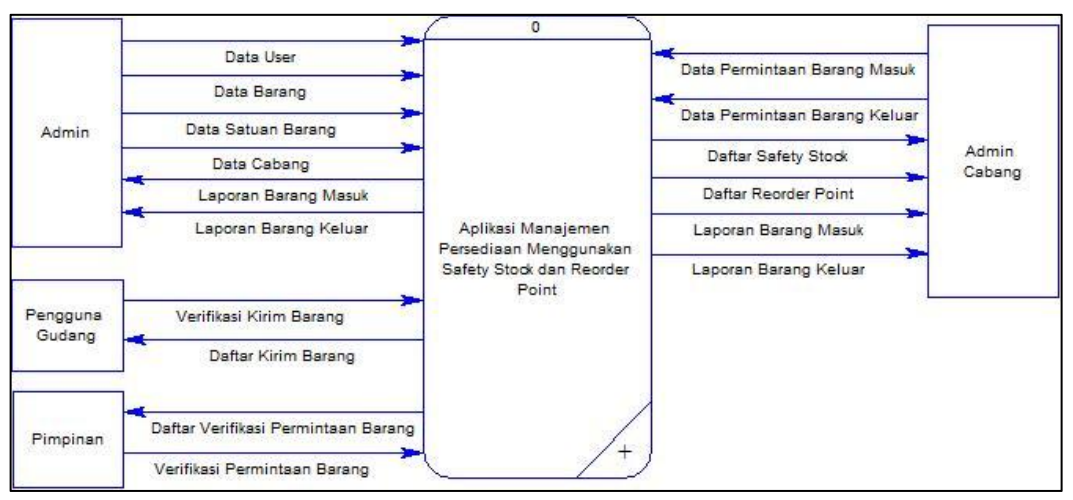

Gambar 3.7 *Context Diagram*

#### b. *Entity Relationship Diagram*

*Entity relationship diagram* adalah sketsa yang dapat memberikan gambaran proses alur data dalam aplikasi. Alur data *entity relationship diagram* dapat dibuat dalam bentuk *conceptual data model* (CDM) dan *physical data model* (PDM). UNIVERSITAS

1. *Conceptual Data Model*

*Conceptual data model* (CDM) menjelaskan secara detail struktur tabel yang ada pada aplikasi manajemen persediaan dengan menggunakan metode *safety stock* dan *reorder point.Conceptual data model* (CDM) yang dapat dilihat pada Gambar 3.8.

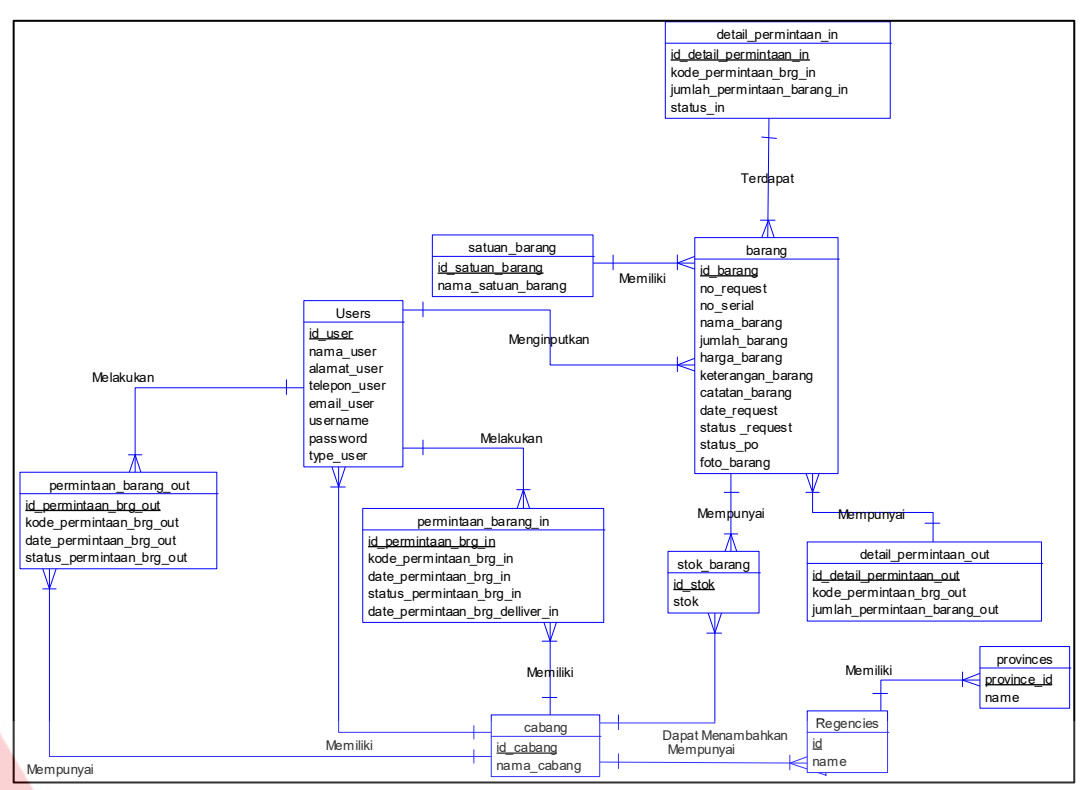

Gambar 3.8 *Conceptual Data Model*

**ERSITAS** 

JNI

## 2. *Physical Data Model*

*Physical data model* menjelaskan hasil *ganerate* dari *conceptual data model* yang lebih detail. Pada *physical data model* memperlihatkan secara jelas relasi antar tabel serta *primary key* dan *foreign key,* yang dapat dilihat pada Gambar 3.9.

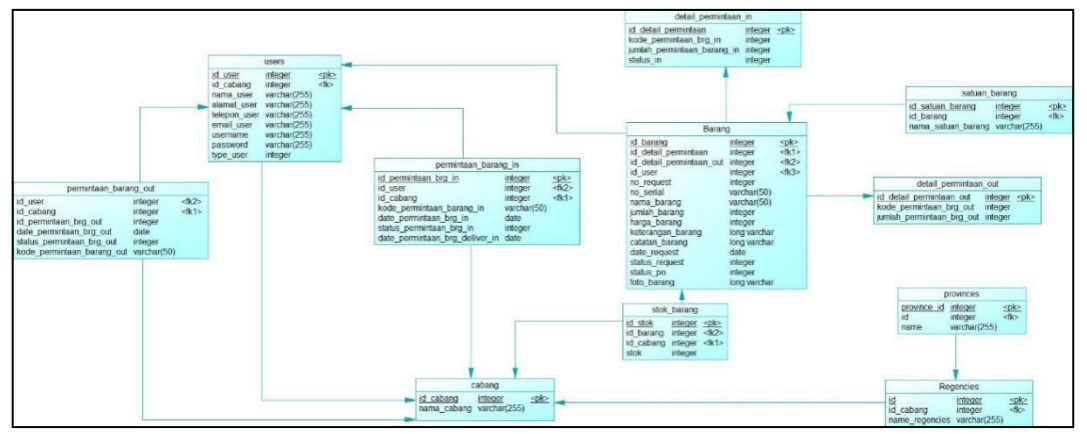

Gambar 3.9 *Physical Data Model*

#### **3.3.3 Desain Sistem**

#### a. Struktur Tabel

Struktur tabel pada aplikasi manajemen persediaan yang mengacu pada Gambar 3.9, terdapat 8 tabel. Struktur tabel permintaan barang masuk dan permintaan barang keluar dapat dilihat pada Tabel 3.8 dan Tabel 3.9, sedangkan untuk struktur tabel yang lain dapat dilihat pada Lampiran 3.

1. Tabel Permintaan Barang Masuk

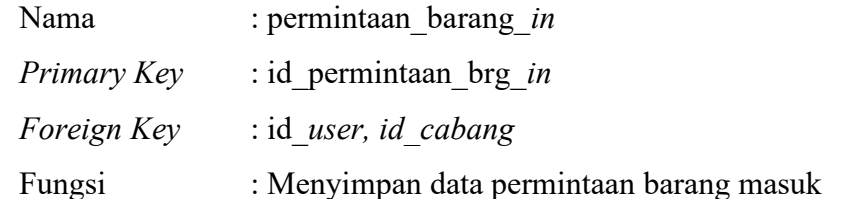

#### Tabel 3.8 Tabel Permintaan Barang Masuk

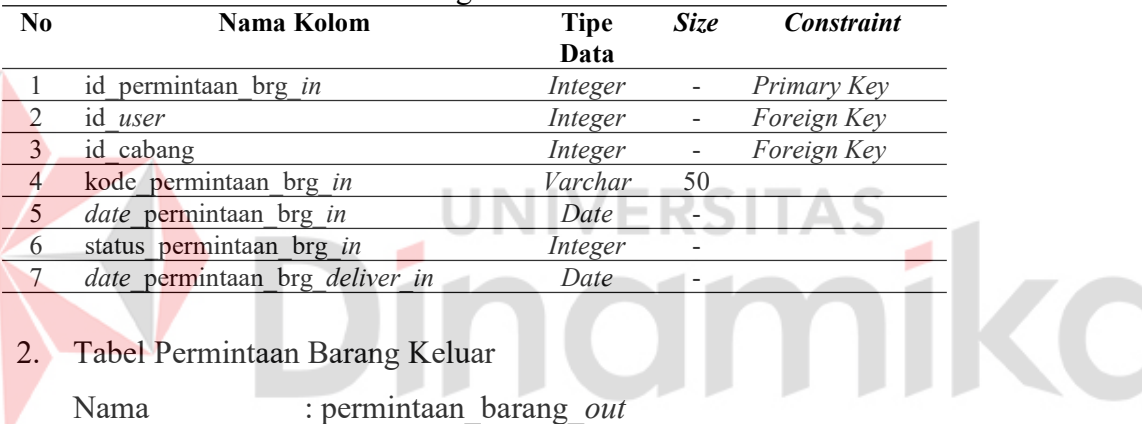

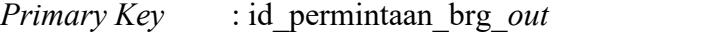

*Foreign Key* : id\_*user*

Fungsi : Menyimpan data permintaan barang keluar

#### Tabel 3.9 Tabel Permintaan Barang Keluar

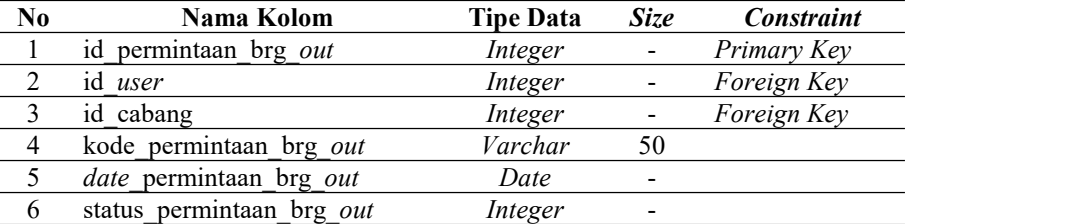

#### b. Desain *Input*/ *Output*

Desain *input/output* dibuat untuk dijadikan sebagai acuan untuk implementasi pada aplikasi manajemen persediaan. Desain halaman permintaan barang masuk dan keluar dapat dilihat pada Gambar 3.10 dan Gambar 3.11, sedangkan untuk desain halaman yang lain dapat dilihat pada Lampiran 3.

1. Desain Halaman Permintaan Barang Masuk

Desain halaman permintaan barang masuk dibuat untuk dijadikan sebagai acuan untuk implementasi permintaan barang masuk. Desain halaman permintaan barang masuk dapat dilihat pada Gambar 3.10.

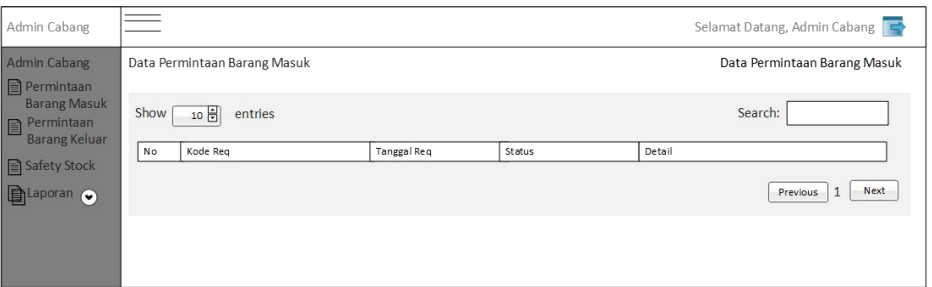

Gambar 3.10 Desain Halaman Permintaan Barang Masuk

## 2. Desain Halaman Permintaan Barang Keluar

Desain halaman permintaan barang masuk dibuat untuk dijadikan sebagai acuan untuk implementasi permintaan barang masuk. Desain halaman permintaan barang masuk dapat dilihat pada Gambar 3.11. RISTAS

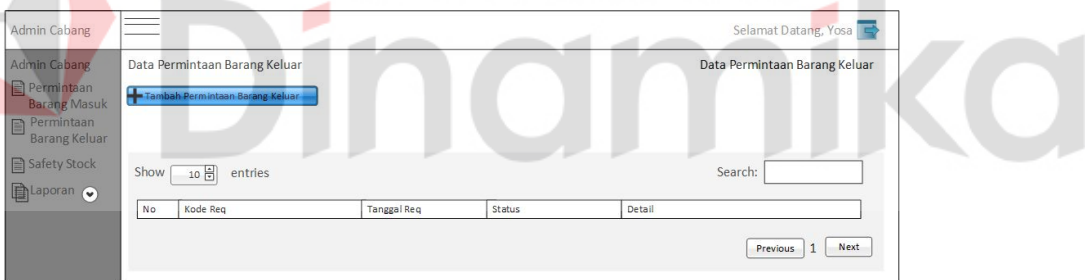

Gambar 3.11 Desain Halaman Permintaan Barang Keluar

c. Desain *Testing*

Desain *tesing* dibuat untuk melakukan uji coba setiap fungsi yang ada pada aplikasi manajemen persediaan. Desain *testing* halaman permintaan barang masuk dan permintaan barang keluar dapat dilihat pada Tabel 3.10 dan Tabel 3.11, sedangkan untuk desain *testing* halaman lain dapat dilihat pada Lampiran 3.

1. Desain *Testing* Halaman Permintaan Barang Masuk

Tabel 3.10 Desain Testing Halaman Permintaan Barang Masuk

| No | Tuiuan                      | Input | Output Yang Diharapkan       |
|----|-----------------------------|-------|------------------------------|
|    | Pengguna dapat melihat data |       | Sistem menampilkan data      |
|    | permintaan barang masuk     |       | permintaan barang masuk pada |
|    |                             |       | halaman permintaan barang    |
|    |                             |       | masuk                        |

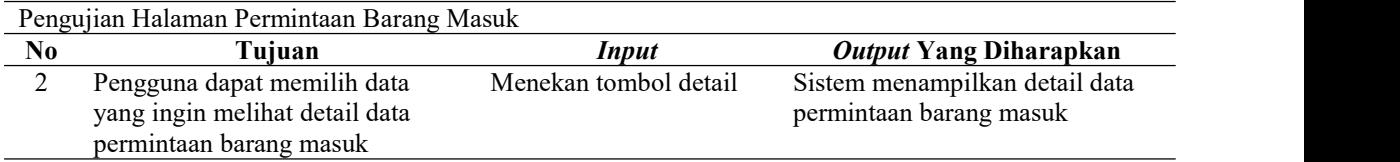

## 2. Desain *Testing* Halaman Permintaan Barang Keluar

## Tabel 3.11 Desain *Testing* Halaman Permintaan Barang Keluar

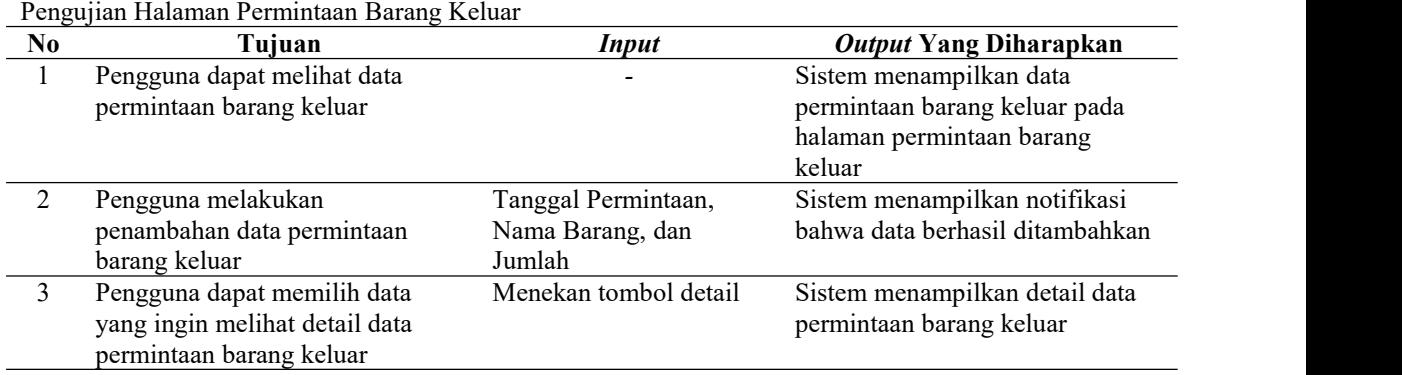

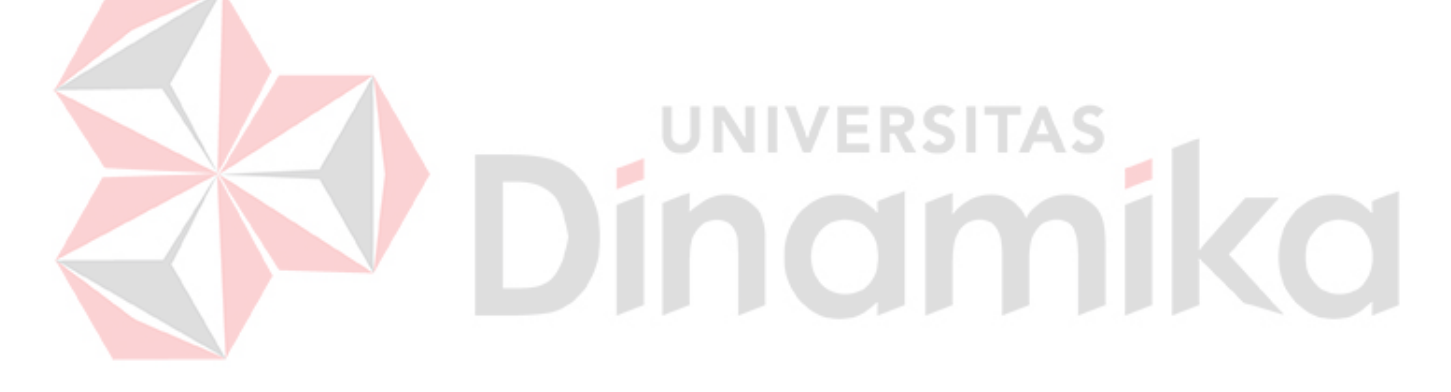

# **BAB IV**

## **HASIL DAN PEMBAHASAN**

## **4.1** *Construction*

*Construction* menjelaskan tentang sebuah tahapan yang bertujuan untuk membuat perangkat lunak sesuai dengan spesifikasi yang telah dijabarkan. Tahapan *construction* berfungsi untuk dapat memberikan informasi fitur yang ada di aplikasi manajemen persediaan.

## **4.1.1 Spesifikasi Sistem**

Spesifikasi sistem berfungsi untuk mengetahui kebutuhan perangkat lunak dan keras yang dibutuhkan untuk menjalankan dan membuat sistem.

## **a. Kebutuhan** *Software*

Rincian spesifikasi *software* yang dibutuhkan dapat dilihat pada Tabel 4.1.

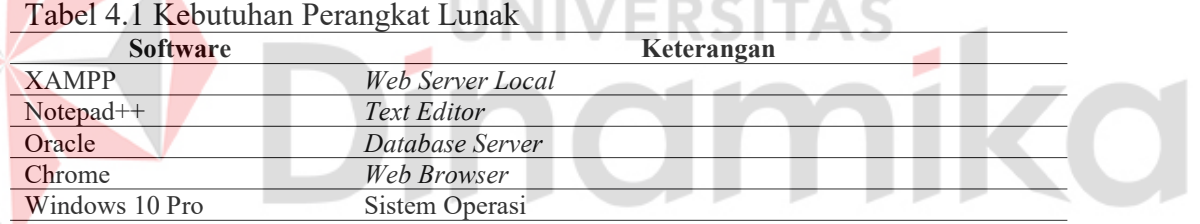

## **b. Kebutuhan** *Hardware*

Rincian spesifikasi *hardware* yang dibutuhkan dapat dilihat pada Tabel 4.2.

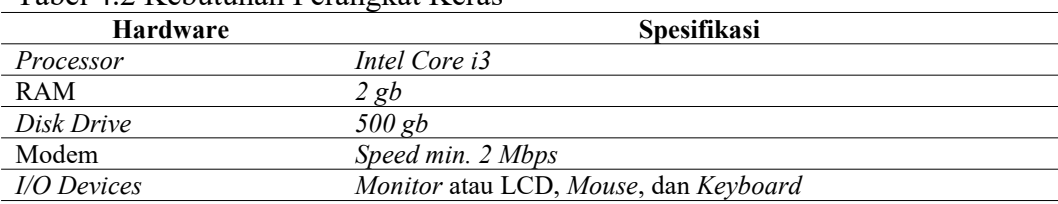

#### Tabel 4.2 Kebutuhan PerangkatKeras

#### **4.1.2 Implementasi Sistem**

Implementasi sistem aplikasi manajemen persediaan menjelaskan tentang terdapatnya beberapa implementasi sistem salah satunya adalah implementasi sistem permintaan barang masuk dan permintaan barang keluar yang dapat dilihat pada Gambar 4.1 sampai Gambar 4.6, sedangkan untuk implementasi sistem yang lain dapat dilihat pada Lampiran 4.

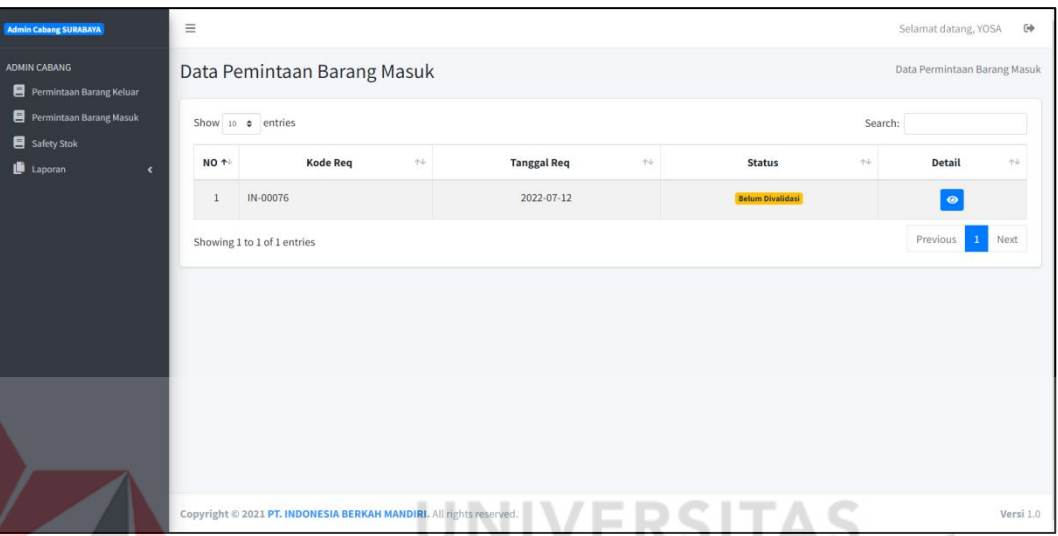

Gambar 4.1 Implementasi Tampil Data Permintaan Barang Masuk

Gambar 4.1 adalah implementasi tampil data permintaan barang masuk yang akan menampilkan data permintaan barang masuk yang sudah divalidasi maupun belum divalidasi. Pengguna dapat melakukan penambahan data permintaan barang masuk.

| <b>Admin Cabang SURABAYA</b>                                                              | $\equiv$                                                                                                  |                             |          |                    |        |                         |              | Selamat datang, YOSA     | $C+$                          |
|-------------------------------------------------------------------------------------------|----------------------------------------------------------------------------------------------------|-----------------------------|----------|--------------------|--------|-------------------------|--------------|--------------------------|-------------------------------|
| <b>ADMIN CABANG</b><br>Permintaan Barang Keluar<br>Permintaan Barang Masuk<br>Safety Stok | Data Pemintaan Barang Keluar<br>+ Tambah Permintaan Barang Keluar<br>Show 10 $\bullet$ entries<br>Search: |                             |          |                    |        |                         |              |                          | Data Permintaan Barang Keluar |
| Laporan<br>$\blacktriangleleft$                                                           | NO <sup>+</sup>                                                                                           | <b>Kode Req</b>             | $\tau +$ | <b>Tanggal Req</b> | $44 -$ | <b>Status</b>           | $\leftarrow$ | Detail                   | $+1$                          |
|                                                                                           | $\overline{1}$                                                                                            | OUT-00428                   |          | 2022-07-12         |        | <b>Sudah Divalidasi</b> |              | $\bullet$                |                               |
|                                                                                           | $\overline{2}$                                                                                            | OUT-00429                   |          | 2022-07-12         |        | Sudah Divalidasi        |              | $\bullet$                |                               |
|                                                                                           |                                                                                                    | Showing 1 to 2 of 2 entries |          |                    |        |                         |              | Previous<br>$\mathbf{1}$ | Next                          |
|                                                                                           |                                                                                                    |                             |          |                    |        |                         |              |                          |                               |
|                                                                                           |                                                                                                    |                             |          |                    |        |                         |              |                          |                               |
|                                                                                           |                                                                                                    |                             |          |                    |        |                         |              |                          |                               |
|                                                                                           | Copyright © 2021 PT. INDONESIA BERKAH MANDIRI. All rights reserved.                                       |                             |          |                    |        |                         |              |                          |                               |

Gambar 4.2 Implementasi Tampil Data Permintaan Barang Keluar

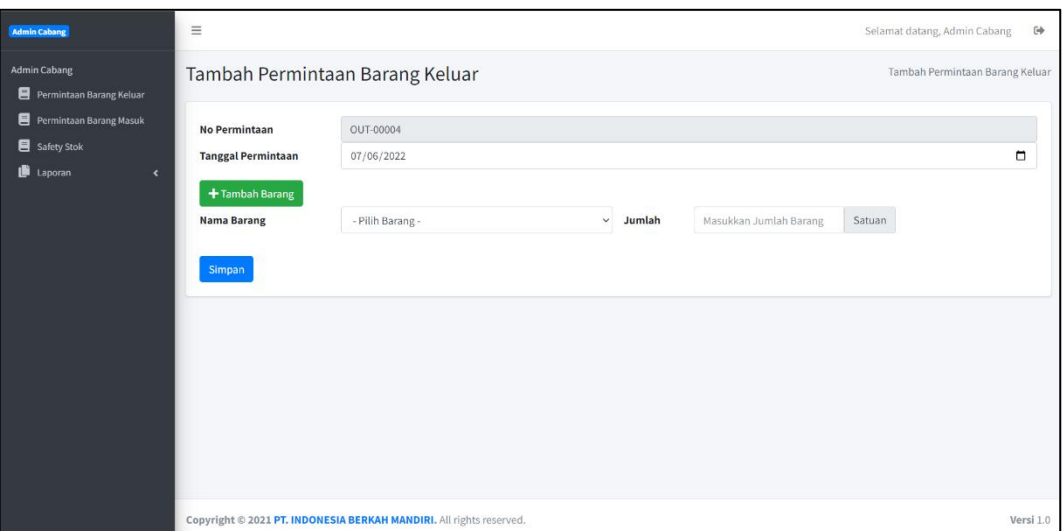

Gambar 4.3 Implementasi Tambah Data Permintaan Barang Keluar

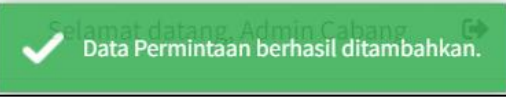

Gambar 4.4 Notifikasi Berhasil Ditambah

Gambar 4.2 adalah implementasi tampil data permintaan barang keluar yang akan menampilkan data permintaan barang keluar yang sudah divalidasi maupun belum divalidasi. Pengguna dapat melakukan penambahan data permintaan barang keluar. Implementasi tambah data permintaan barang keluar dapat dilihat pada Gambar 4.3, apabila data berhasil disimpan maka sistem akan memunculkan notifikasi data berhasil disimpan. Notifikasi data berhasil disimpan dapat dilihat pada Gambar 4.4.

| <b>Admin Cabang</b>                             | $\equiv$                    |                                  |                                                                     |                                          |                                         | Selamat datang, Admin Cabang<br>$\Box$ |
|-------------------------------------------------|-----------------------------|----------------------------------|---------------------------------------------------------------------|------------------------------------------|-----------------------------------------|----------------------------------------|
| <b>ADMIN CABANG</b><br>Permintaan Barang Keluar |                             | Detail Permintaan Barang Masuk   |                                                                     |                                          |                                         | Detail Permintaan Barang Masuk         |
| 目<br>Permintaan Barang Masuk<br>Safety Stok     | Show 10 $\phi$ entries      |                                  |                                                                     |                                          | Search:                                 |                                        |
| Laporan<br>$\blacktriangleleft$                 | NO <sup>++</sup>            | <b>No Serial</b><br>$\Delta\phi$ | <b>Jenis Barang</b><br>$\uparrow \downarrow$                        | <b>Nama Barang</b><br>$\gamma\downarrow$ | Qty Permintaan<br>$\uparrow \downarrow$ | <b>Status</b><br>$+1$                  |
|                                                 | $1\,$                       | $1\,$                            | Lembar                                                              | Saos                                     | 500                                     | <b>Not approved</b>                    |
|                                                 | Showing 1 to 1 of 1 entries |                                  |                                                                     |                                          |                                         | Next<br>Previous<br>$\mathbf{1}$       |
|                                                 |                             |                                  |                                                                     |                                          |                                         |                                        |
|                                                 |                             |                                  |                                                                     |                                          |                                         |                                        |
|                                                 |                             |                                  |                                                                     |                                          |                                         |                                        |
|                                                 |                             |                                  |                                                                     |                                          |                                         |                                        |
|                                                 |                             |                                  |                                                                     |                                          |                                         |                                        |
|                                                 |                             |                                  |                                                                     |                                          |                                         |                                        |
|                                                 |                             |                                  | Copyright © 2021 PT. INDONESIA BERKAH MANDIRI. All rights reserved. |                                          |                                         | Versi 1.0                              |

Gambar 4.5 Implementasi Detail Data Permintaan Barang Masuk

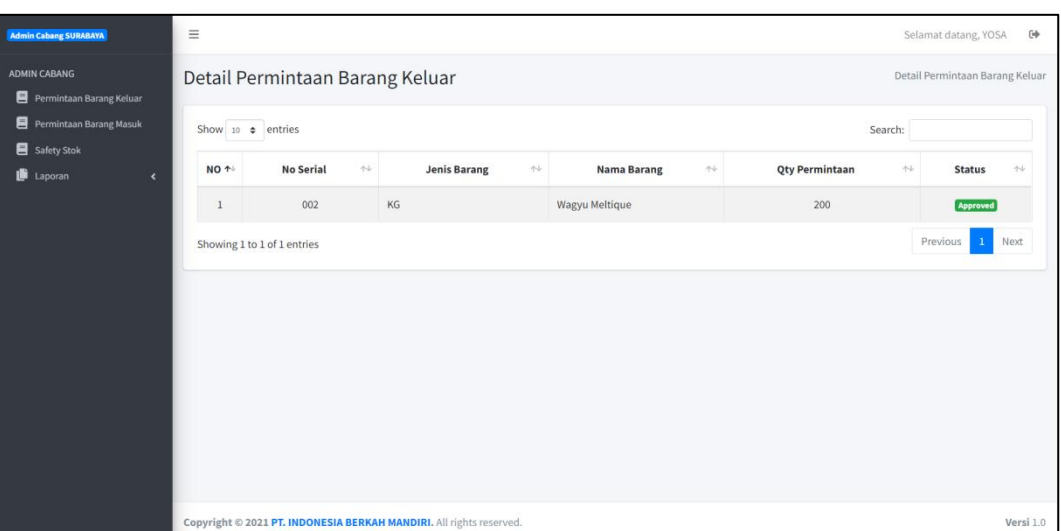

Gambar 4.6 Implementasi Detail Data Permintaan Barang Keluar

Gambar 4.5 menjelaskan implementasi halaman detail data permintaan barang masuk yang menampilkan data lebih detail dari data yang telah ditampilkan sebelumnya, sedangkan pada Gambar 4.6 menjelaskan implementasi halaman detail data permintaan barang keluar yang menampilkan data lebih detail dari data yang telah ditampilkan sebelumnya.

## **4.1.3 Hasil Uji Coba Sistem**

Hasil uji coba sistem ini dilakukan untuk mengetahui apakah aplikasi manajemen persediaan berfungsi dengan yang diharapkan oleh pengguna atau tidak. Hasil uji coba halaman permintaan barang masuk dan permintaan barang keluar dapat dilihat pada Tabel 4.3 dan Tabel 4.4, sedangkan untuk hasil uji coba sistem halaman yang lain dapat dilihat pada Lampiran 5.

| N <sub>0</sub> | Tujuan                                                                                            | <i>Input</i>             | <i><b>Output Yang Diharapkan</b></i>                                                       | Hasil Ouput |
|----------------|---------------------------------------------------------------------------------------------------|--------------------------|--------------------------------------------------------------------------------------------|-------------|
|                | Pengguna dapat<br>melihat data<br>permintaan<br>barang masuk                                      |                          | Sistem menampilkan data permintaan<br>barang masuk pada halaman permintaan<br>barang masuk | Gambar 4.1  |
|                | Pengguna dapat<br>memilih data<br>yang ingin<br>melihat detail<br>data permintaan<br>barang masuk | Menekan<br>tombol detail | Sistem menampilkan detail data<br>permintaan barang masuk                                  | Gambar 4.5  |

Tabel 4.3 Hasil Uji Coba Halaman Permintaan Barang Masuk Hasil Uji Coba Halaman Permintaan Barang Masuk

| N <sub>0</sub> | Tujuan                                                                                             | Input                                                | Output Yang Diharapkan                                                                       | Hasil Ouput |
|----------------|----------------------------------------------------------------------------------------------------|------------------------------------------------------|----------------------------------------------------------------------------------------------|-------------|
|                | Pengguna dapat<br>melihat data<br>permintaan<br>barang keluar                                      |                                                      | Sistem menampilkan data permintaan<br>barang keluar pada halaman permintaan<br>barang keluar | Gambar 4.2  |
| 2              | Pengguna<br>melakukan<br>penambahan data<br>permintaan<br>barang keluar                            | Tanggal<br>Permintaan,<br>Nama Barang,<br>dan Jumlah | Sistem menampilkan notifikasi bahwa<br>data berhasil ditambahkan                             | Gambar 4.4  |
| $\mathcal{E}$  | Pengguna dapat<br>memilih data<br>yang ingin<br>melihat detail<br>data permintaan<br>barang keluar | Menekan<br>tombol detail                             | Sistem menampilkan detail data<br>permintaan barang keluar                                   | Gambar 4.6  |

Tabel 4.4 Hasil Uji Coba Halaman Permintaan Barang Keluar

#### **4.2 EvaluasiSistem (***Deployment***)**

Hasil uji coba pada Rancang Bangun Sistem Informasi Manajemen Persediaan Menggunakan *Safety Stock* dan *Reorder Point* Pada PT. Indonesia Berkah Mandiri, maka didapatkan hasil sebagai berikut:

- 1. Aplikasi manajemen persediaan mampu melakukan permintaan barang masuk dan permintaan barang keluar, yang dapat dilihat pada Gambar 4.1 dan Gambar 4.4.
- 
- 2. Aplikasi dapat membatu pengguna dalam mengelola stok dengan *safety stock* sehingga pengguna dapat segera melakukan *reorder point* barang. *Safety stock* dapat dilihat pada Gambar L4.24 dan L4.33,sedangkan untuk *reorder point* dapat dilihat pada Gambar L4.34.
- 3. Admin cabang dapat mengelola setiap permintaan barang masuk dan barang keluar, yang dapat dilihat pada Gambar 4.1 dan Gambar 4.4.
- 4. Pimpinan dapat melakukan verifikasi permintaan barang masuk, yang dapat dilihat pada Gambar L4.27 dan Gambar L4.28.
- 5. Bagian gudang dapat melakukan verikasi permintaan barang masuk bahwa sudah dikirim, yang dapat dilihat pada Gambar L4.30 dan Gambar L4.32.

## **BAB V**

## **PENUTUP**

Hasil penelitian dan pengujian sistem, dan evaluasi diatas, maka kesimpulan dan saran yang dapat diambil adalah sebagai berikut:

## **5.1 Kesimpulan**

Beberapa tahap yang sudah dilakukan sebelumnya untuk membangun sebuah aplikasi manajemen persediaan, maka kesimpulan yang dapat diambil adalah:

- 1. Sebuah aplikasi manajemen persediaan yang berlangsung di store Q5 Steak dapat membantu stok bahan baku lebih terjaga.
- 2. Aplikasi manajemen persediaan dapat menghasilkan informasi keluar dan masuk bahan baku tertinggi dan terendah.

## **5.2 Saran**

Sistem manajemen persediaan dibuat masih banyak kekurangan untuk mendapatkan sistem manajemen persediaan yang lebih baik. Oleh sebab itu, untuk proses pengembangan aplikasi manajemen persediaan yang lebih baik, maka diperoleh saran sebagai berikut:

- 1. Aplikasi dapat ditambahkan fitur lupa *password.*
- 2. Aplikasi dapat dikembangkan lagi dengan menambahkan sistem keuangan agar stok bahan baku bisa menjadi laporan keuangan.

#### **DAFTAR PUSTAKA**

- Alaan, Y. (2016). Pengaruh Service Quality (Tangible, Empathy, Reliabilitity,Responsiveness Dan Assurance) Terhadap Customer Statification : Penelitian Pada Hotel Serela Bandung. *Jurnal Manajemen, Vol.15, No.2*, 258.
- Darmawan, G. A. (2015). Penerapan economic order quantity (EOQ) dalam pengelolaan persediaan bahan baku tepung pada Usaha Pia Ariawan di Desa Banyuning Tahun 2013. *E-Journal Bisma Universitas Pendidikan Ganesha*, 1-10.
- Febriliana, C. I. (2019). Pengembangan Sistem Informasi. *Universitas Mercu Buana Jakarta*.
- Hazimah, Y. A. (2020). Analisis Persedian Bahan Baku, Reorder Point dan Safety Stock Bahan Baku ADC-12. *Jurnal Ilmiah Universitas Batanghari Jambi*, 676.
- Herjanto, E. (2015). *Manajemen Operasi Edisi Ketiga.* Jakarta: Grasindo.
- Mahatmyo, A. (2014). *Sistem Informasi Akuntansi Suatu Pengantar*. Yogyakarta: Deepublish.
- Nasution, A. H. (2008). *Perencanaan & Pengendalian Produksi.* Yogyakarta: Graha Ilmu.
- Pressman, R. (2015). *Rekayasa Perangkat Lunak.* Yogyakarta: ANDI.
- Pressman, R. (2015). *Rekayasa Perangkat Lunak : Pendekatan praktisi buku 1.* Yogyakarta: ANDI.
- Rentra N, D. H. (2013). Analisis Pengendalian Persediaan Bahan Baku Rokok Pada PT. Gentong Gotri Semarang Guna Meningkatkan Efisiensi Biaya Persediaan. *Journal Of Social And Politic* , 1-8.
- Sampeallo, Y. G. (2012). Analisis Pengendalian Persediaan Pada UD. Bintang Furniture Sangasanga. *Jurnal Eksis*, 2001-2181.
- Sulistiowati. (2011). Pengaruh Service Quality, Trust, Customer Satisfaction Terhadap Loyalitas Mahasiswa Pada Lembaga Pendidikan dan Pengembangan Profesi (LP3I) Manyar Surabaya. *Repositori Dinamika*.